# Table of Contents

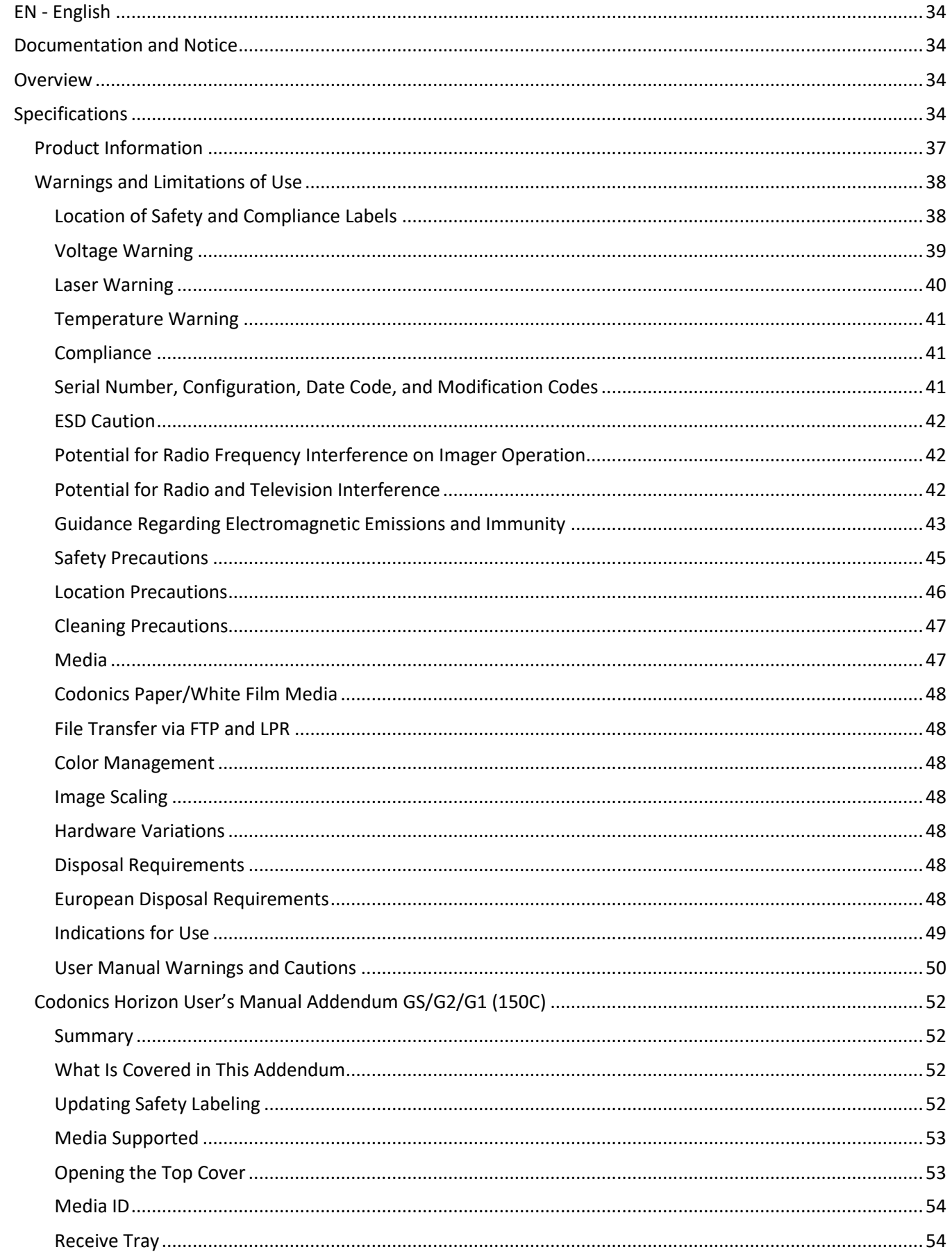

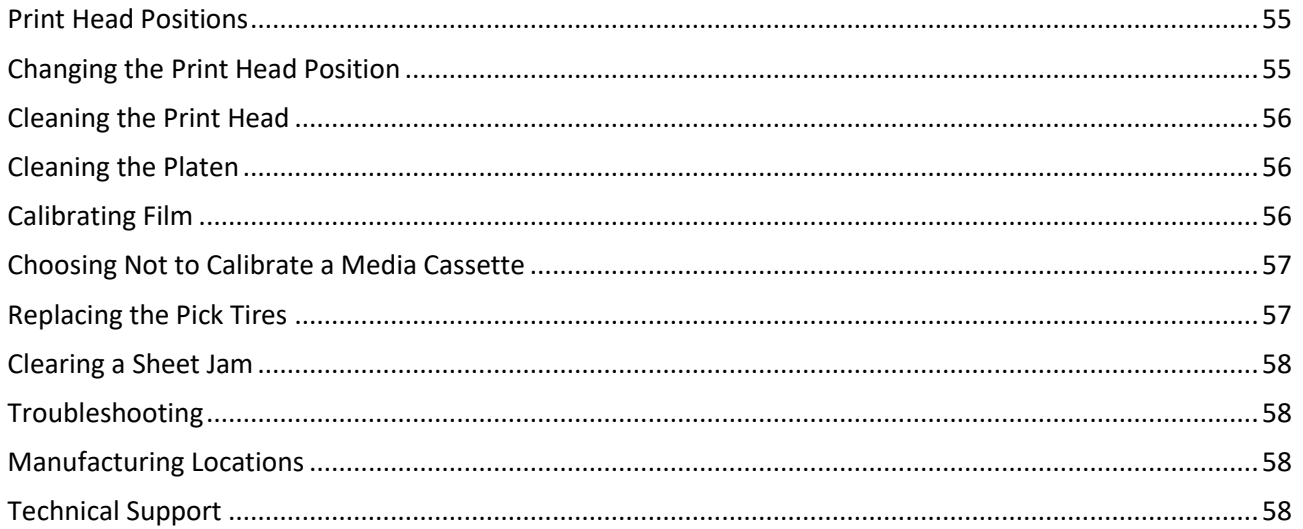

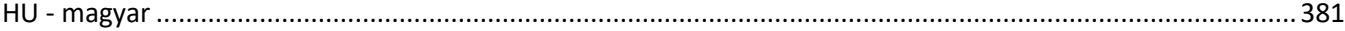

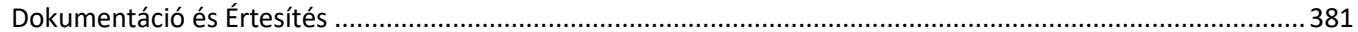

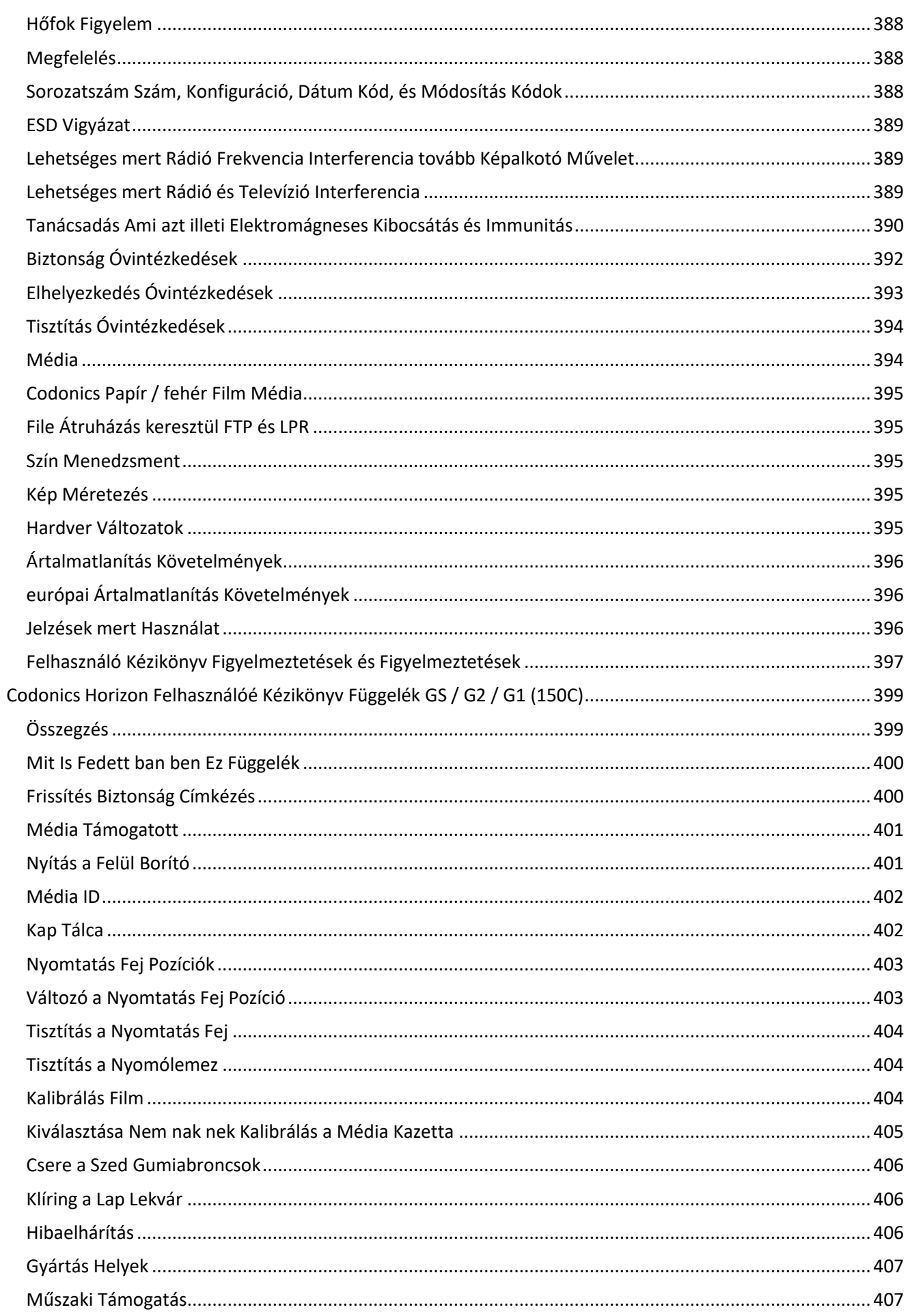

# Horizon® GS

<span id="page-4-0"></span>Multi-media Imager EN - English

# <span id="page-4-1"></span>Documentation and Notice

Codonics Products are Class I products intended for use by Healthcare Professionals. Products packaging and labeling, including Graphic User Interface (GUI) for operation are offered in English and meet MDR, Annex I, Chapter III, 23.4, taking account the training and the knowledge of the potential user.

\*Web information, Key Specifications, Intended Use, User manual Appendix, Quick Start Guide & Setup IFU are available in simple translation Member State Languages; primary IFU are available in English.

# <span id="page-4-2"></span>**Overview**

The Horizon GS combines diagnostic film and grayscale paper printing in a versatile grayscale imager. Horizon's multiple media options help to immediately cut your costs, build referring physician loyalty and attract new business. Featuring low-cost, room light viewable grayscale paper and a compact, counter-top design, Horizon obsoletes film-only imagers. High speed image processing, networking and spooling are all standard.

# <span id="page-4-3"></span>Specifications

Print Technology: Direct thermal (dry, daylight safe operation) Spatial Resolution: 320 DPI (12.6 pixels/mm) Throughput: Up to 100 films per hour Time to Operate: 5 minutes (ready to print from "off") Grayscale Contrast Resolution: 12 bits (4096) Media Inputs: Three supply slots for 80-100 sheet cassettes Media Outputs: One receive tray, 50-sheet capacity Media Sizes: 8" x 10", 14" x 17" (blue and clear), 11" x 14" (blue) DirectVista® Film A, A4, 14" x 17" DirectVista Grayscale Paper Dmax: >3.0 with DirectVista Film Archival: >20 years with DirectVista Film, under ANSI extended-term storage conditions Media Supply: All media is pre-packaged and factory sealed Interfaces: Standard: 10/100/1,000 Base-T Ethernet (RJ-45), Serial Console Network Protocols: Standard: 24 DICOM connections, FTP, LPR Optional: Windows network printing Image Formats: Standard: DICOM, TIFF, GIF, PCX, BMP, PGM, PNG, PPM, XWD, JPEG, SGI (RGB), Sun Raster, Targa Optional: PostScript™ compatibility Image Quality: Manual calibration Image Control: Gamma, Contrast, Polarity, Rotation, Scaling, Antialiasing

Sheet Control: Density Adjustment (Dmax), Look-Up Tables (LUT), Image Warnings, Captions, Sheet Coverage, Border Fill, Crop Anchor Sheet Formatting: 1:1 - 1:81; Variable Multi-Formatting (VMF™), Fixed Multi-Formatting (FMF™) Control Panel: Large, backlit LCD display, Status lights include Online, Alert, Fault, Active Power and Menu navigation buttons Processor: Intel Memory: 2 GB Hard Disk: SSD, 32 GB (24 GB available for spooling) Removable Storage: USB for software upgrades Smart Card: 72 KB for storing configuration data Power: Universal Input: 100-120/230V~ 50/60 Hz, 400W printing, 45W idle Heat Emission: Maximum 400W, 1,366 BTUs/hr. printing, 45W, 153 BTUs/hr. idle Weight: 66 lbs. (30 kg.) Engine Dimensions: 14.5" (37 cm) H, 20.5" (52 cm) W, 24" (61 cm) L Environment: Operating Temperature: 15-30C, Storage: -22 - 50 C, Operating Humidity: 10-70% R.H. (non-condensing) Regulatory: Full medical device compliance including Class 2 FDA and Class I MDR 2017/745/EU (CE), GMP/QSR, ISO 13485:2016/NS-EN ISO 13485:2016, Electrical Safety IEC 60601-1 Ed. 3.1 and EMC/EMI: FCC Class A and IEC 60601-1-2: Ed. 4 for Professional Healthcare Facilities

# **Conventions Used in the User Manual**

# **Bulleted Lists**

Bullets are used to display a list of nonprocedural items. For example:

The control panel contains:

- A display panel
- Keys
- Indicators

# **Numbered Steps**

The  $\cup$  icon indicates the beginning of a procedure. The steps in a procedure are numbered. For example:

1. Press the **MENU** key.

The Main Menu displays on the control panel. The selector arrow  $(\blacktriangleright)$  automatically points to the first menu option.

2. To scroll through the menu options, press the up and down keys.

The selector arrow  $(\blacktriangleright)$  moves up and down through the list. The bottom portion of the control panel display shows a message associated with the currently selected menu option.

# **Control Panel Navigation**

*Menu paths* are used in some procedures instead of documenting every step needed to navigate to a specific menu option. For example:

From the Main Menu, select the following options:

**Default Media Grayscale DV Film Blue**

# **Control Panel Keys**

Control panel keys are shown in small black ovals to resemble the actual keys, for example, "Press the **ENTER** key."

# **Control Panel Menu Options**

Control panel menu options are shown in bold type, for example, "Select the **Gamma** menu option."

# **Notes and Tips**

Notes contain additional information related to a topic or procedure. For example:

**NOTE: If your network is managed by a network administrator or an information technology (IT) department, it would be considered a complex network. You should have the responsible person perform any network-related administrative tasks.**

Tips provide additional insights about a topic or procedure (such as, why you may want to do something or a faster way to perform an operation). For example:

*TIP: Specifying print settings in a multi-user environment*

*If the Horizon imager is accessed by multiple users, it is typically better for individual users to enter print*  values through the DICOM application interface rather than change the default settings through the control *panel.*

# **Cautions and Warnings**

Cautions alert you to actions or situations that could cause harm to equipment or data. For example:

 **CAUTION Any changes you make to the imager default settings will also affect prints made by other users. Use caution when changing default settings.**

Warnings alert you to actions or situations that could result in personal injury. For example:

**WARNING With the imager cover open, touch only those internal components that are colored green.**

# **Text Files and Displayed Text**

Monospaced type is used for the contents of an ASCII file or machine text displayed in a terminal command window.

# **User Data**

**Bold monospaced type** is used to indicate specific characters or words that you enter at a host workstation when performing advanced imager operations. *If the type is also italicized*, it indicates variable text. For example:

1. From your workstation, open a UNIX or MS-DOS command window.

2. Enter the command **telnet** *hostname* or **telnet** *IP Address* (using either the Horizon imager hostname or IP Address).

3. At the login prompt, enter the command **status**.

# **Important Information and Filenames**

**Bold type** is used for emphasis, command names, and paths or filenames. For example:

- The Horizon imager default settings can be changed both at the control panel and using text files.
- The hostname and IP Address must be added to the **/etc/hosts** file.

# **New Terms**

*Italic type* is used when a term is introduced and defined. For example:

• The Horizon imager has a complete set of *default settings* that contain preconfigured values for every aspect of a printed sheet.

# **Purpose and Scope**

Refer to this user manual for procedures on how to perform the most common imager operations, including:

- Setting up the imager
- Loading media
- Sending print jobs from DICOM Print Service Classcompliant applications running on imaging devices or image viewing workstation
- Sending print jobs from workstations via PostScript
- Sending print jobs using FTP and LPR
- Changing the imager's default image and sheet settings
- Adjusting the appearance of printed images for user preference
- Performing preventive maintenance
- Performing film calibration
- Troubleshooting common problems

**NOTE:** Some features and functions described here may not apply to older versions of the software.

This User's Manual is intended to be as simple and straightforward as possible for the everyday user. If you need more detailed or more technical information on a feature or topic, or wish to perform more advanced operations, refer to the *Horizon Imager Technical Manual* (Catalog no. HORIZON MNLT). The Technical Manual serves as a companion document to this manual

# <span id="page-7-0"></span>Product Information

For technical assistance with the Horizon, call Codonics Technical Support at the following number:

### **Phone: +1.440.243.1198**

# **Toll Free: 800.444.1198 (USA only)**

Technical Support is available anytime. Technical Support is also available online via email and the Codonics web site:

# **Email: support@codonics.com Web Site: www.codonics.com**

General product information can also be requested by sending email to:

# **Email: info@codonics.com**

Please include your postal mailing address and telephone number in the email message. Basic product information is returned via email unless otherwise requested.

<span id="page-8-0"></span>Warnings and Limitations of Use

<span id="page-8-1"></span>Location of Safety and Compliance Labels

The following figure shows the locations of the imager's safety and compliance labels.

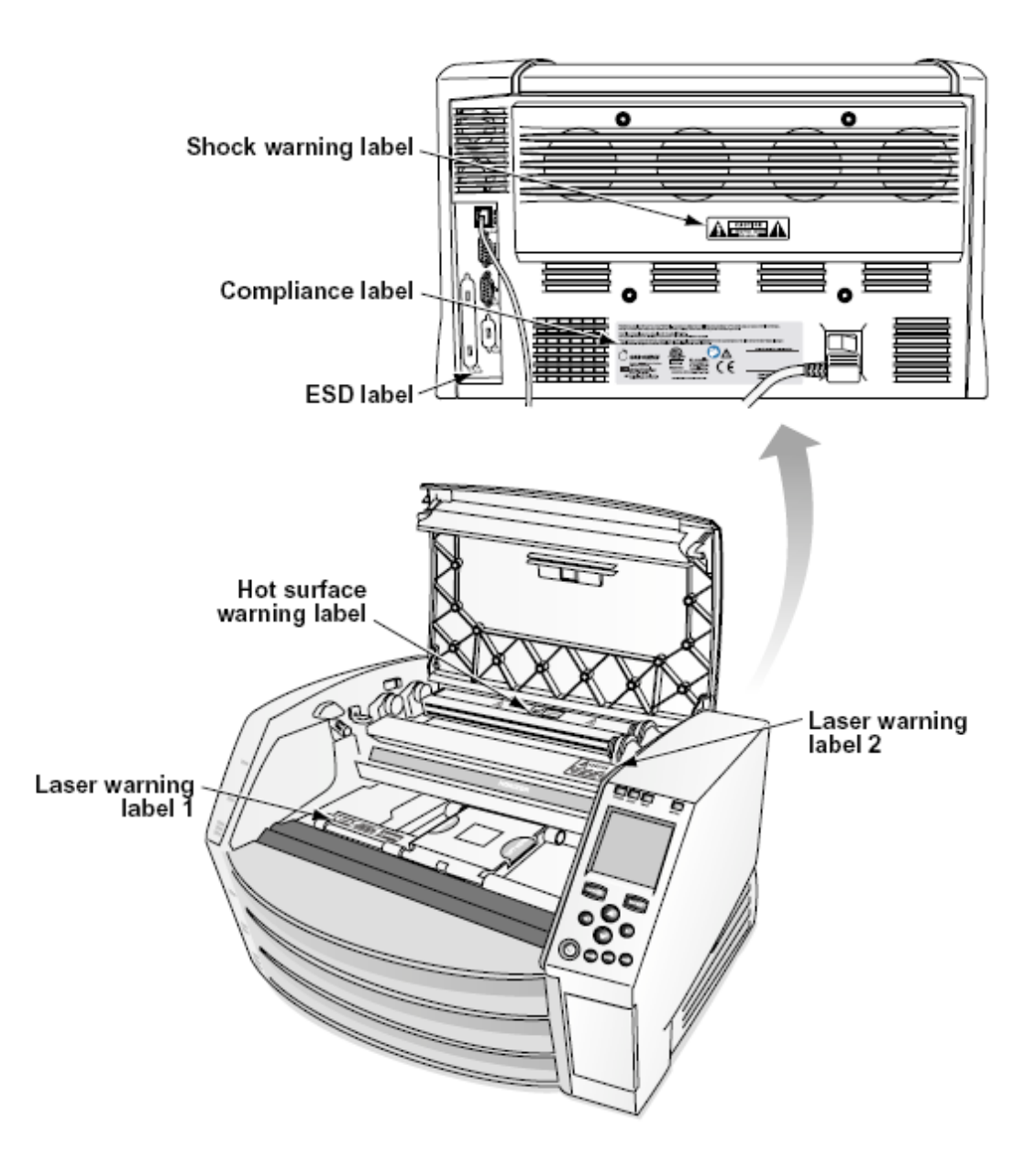

### <span id="page-9-0"></span>Voltage Warning

The exclamation point within an equilateral triangle and person reading a manual symbol are intended to alert the user to the presence of important operating and maintenance (servicing) instructions in the literature accompanying this device.

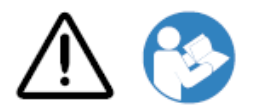

NO USER-SERVICEABLE PARTS INSIDE. REFER SERVICING TO QUALIFIED SERVICE PERSONNEL. REMOVAL OF LABELS, COVERS, OR ENCASEMENT FASTENERS VOIDS THE WARRANTY.

## THIS APPARATUS MUST BE ELECTRICALLY GROUNDED.

# TO PREVENT FIRE OR SHOCK HAZARD, DO NOT EXPOSE THIS IMAGER TO RAIN OR MOISTURE.

EQUIPMENT IS NOT TO BE USED AS A COMPONENT OF A LIFE SUPPORT SYSTEM. Life support devices or systems are devices or systems that support or sustain life, and whose failure to perform can be reasonably expected to result in a significant injury or death to a person. A critical component is any component of a life support device or system whose failure to perform can be reasonably expected to cause the failure of the life support device or system, or to affect its safety or effectiveness.

**WARNING** Grounding reliability can be achieved only when the Horizon is connected to a receptacle marked "Hospital Only" (that is, "Hospital Grade").

 **WARNING** The power cord connected to the Horizon is the main disconnect for the system.  **WARNING** To disconnect overall power to the Horizon prior to servicing it, power of the system (refer to "Powering Off the Imager".

**WARNING** Do not modify this equipment without authorization of the manufacturer **WARNING** External equipment intended for connection to signal input, signal output, or other connectors, shall comply with relevant IEC standard (e.g., IEC 60950 for IT equipment and the IEC 60601 series for medical equipment). In addition, all such combinations - systems - shall comply with the IEC 60601-1 standard for Medical Electrical Equipment Systems. Equipment not complying to IEC 60601 shall be kept outside the patient environment, as defined in the standard. Any person who connects external equipment to signal input, signal output, or other connectors has formed a system and is therefore responsible for the system to comply with the requirements of IEC 60601-1-1. If in doubt, contact a qualified technician or Codonics Technical Support for approved configurations.

 **WARNING** Do not touch a patient while also accessing the internal components that are under the top cover or receive trays.

### <span id="page-10-0"></span>Laser Warning

The Horizon imager uses a laser to read barcode information on the media cassettes. The laser module is a 650 – 670nm device of 1.26 mW or less. As such it has been found to comply with the 21 CFR 1040.10 and 1040.11 and IEC 60825 laser standards as a low power Class 1 device.

For safety reasons, the laser is turned on only for a short time when a cassette is inserted. Still, one should use caution and never stare at the laser beam, should avoid exposure to the laser, and should never override any of the interlocks and safety mechanisms. These measures are taken for your protection.

 **WARNING** Use of controls or adjustments to the performance of procedures other than those specified in this manual may result in hazardous radiation exposure.

The laser apertures are marked with a single label, shown below. There are three apertures that correspond to the three cassette locations, one for each, on the same side of the Horizon imager as this label.

 $\overbrace{\mathsf{LASER}}^\text{avop expression 1-1}$  and the value of the value of  $\mathsf{LASER}$  are extended  $\mathbb{R}$ 

Safety interlocks are marked by the following label. They are located on the same side of the Horizon imager as this label.

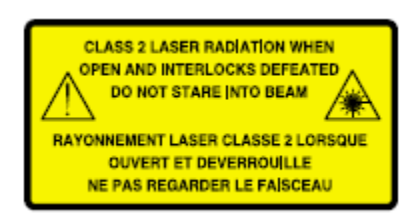

<span id="page-11-0"></span>Temperature Warning

Because the Horizon imager is a thermal print device, the surface of the thermal print head heat sink gets hot. Avoid directly touching any components not colored green when accessing the interior of the imager if the imager has been printing. (During some preventative maintenance tasks, you will be touching internal components with cleaning pads or swabs.)

The temperature warning label is shown below.

### <span id="page-11-1"></span>Compliance

Codonics is in compliance with various regulations.

The Compliance label, which is affixed at the back of the imager, is shown below.

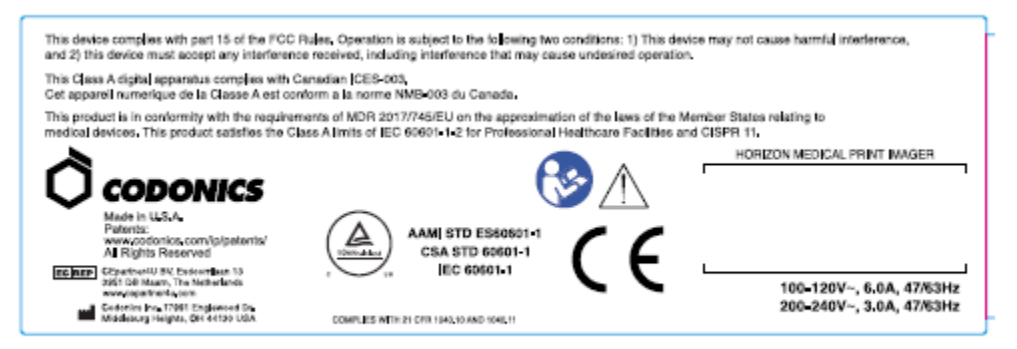

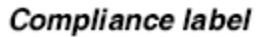

<span id="page-11-2"></span>Serial Number, Configuration, Date Code, and Modification Codes

The Serial number label is placed onto the Compliance label. It includes the following information.

- The serial number (SN), which uniquely identifies the unit.
- The Configuration number (CNFG), which details the build configuration.
- The modifications codes, which are to the right of the CNFG number and are a series of 20 numbers. When any of these numbers are blocked out, that identifies a modification that was made to the unit.
- The date code in YYYY-MM format below the factory date code symbol.

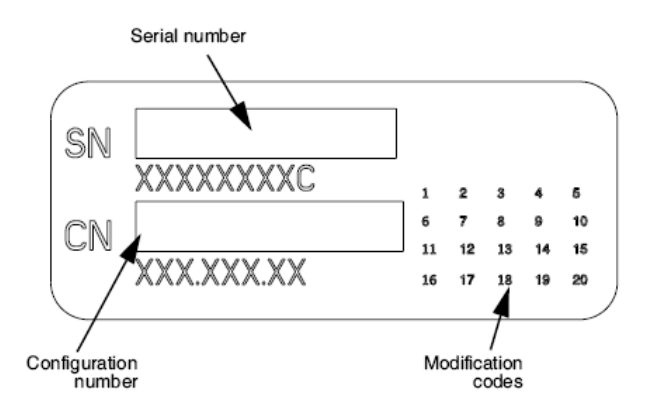

### <span id="page-12-0"></span>ESD Caution

Connections to other pieces of equipment are made at the rear of the Horizon imager. These connectors are marked with a precautionary ESD warning symbol, as shown below. Do not touch any of the pins of these connectors. When making connections to the imager, it is best done while the imager is plugged in but not powered on. ESD may cause erratic behavior of the imager when powered on. Should this occur, power to the imager may have to be cycled. It is recommended that all staff involved in making connections to the imager be aware of these ESD precautions.

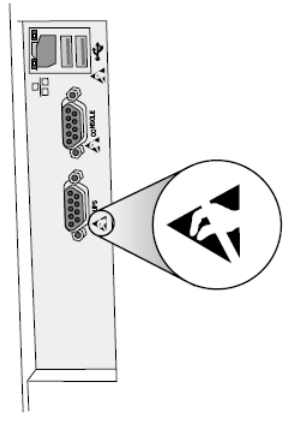

Rear panel

### <span id="page-12-1"></span>Potential for Radio Frequency Interference on Imager Operation

Both portable and mobile RF communications equipment can affect medical electrical equipment, including the Horizon imager. Keep such RF communications equipment out of the immediate area.

### <span id="page-12-2"></span>Potential for Radio and Television Interference

The Horizon imager generates and uses radio frequency energy, and if not installed and used properly, that is, in strict accordance with the manufacturer's instructions, may cause interference to radio and television reception. It has been type tested and found to comply with Class B emission limits for a computing device in accordance with the specifications in Subpart J of Part 15 of FCC Rules, which are designed to provide reasonable protection against such interference when operating in a commercial environment. Operation of the equipment in a residential area is likely to cause interference, in which case the user, at his own expense, will be required to take whatever measures may be appropriate to correct the interference. If your imager does cause interference to radio or television reception, you are encouraged to try to correct the interference by one or more of the following measures:

- Reorient the receiving antenna
- Relocate the imager with respect to the receiver

If necessary, you should consult Codonics technical support or an experienced radio/television technician for additional suggestions. You may find the following booklet prepared by the Federal Communications Commission helpful: *How to Identify and Resolve Radio-TV Interference Problems*. This booklet is available from the U.S. Government Printing Office, Washington, D.C. 20402, Stock No. 004-000-00345-4.

This product is in conformity with the requirements of EC Council directive MDR 2017/745/EU (CE) on the approximation of the laws of the Member States relating to medical devices. This product satisfies the Class A limits of IEC60601-1-2 and CISPR 11. A declaration of conformity with the requirements of the Directive has been signed by the Director of Operations. Horizon is approved for export via FDA Certificates to Foreign Government and registered as a medical device for import. A current list of countries is available on request.

### <span id="page-13-0"></span>Guidance Regarding Electromagnetic Emissions and Immunity

Suitable Environments:

- Horizon is intended for use in professional healthcare facility environments, including hospitals and medical clinics.
- Horizon has not been evaluated for use near HF surgical equipment. If use near HF surgical equipment is desired, the user is responsible for verifying proper operation of the Horizon. If Horizon does not perform correctly in this environment, move the Horizon farther from the source of the electromagnetic disturbance.
- Horizon has not been evaluated for use in emergency medical vehicles.

As a support device, Horizon does not provide essential performance.

 **WARNING** Use of this equipment adjacent to or stacked with other equipment should be avoided because it could result in improper operation. If such use is necessary, this equipment and the other equipment should be observed to verify that they are operating normally.

**WARNING** Use of accessories, transducers and cables other than those specified or provided by the manufacturer of this equipment could result in increased electromagnetic emissions or decreased electromagnetic immunity of this equipment and result in improper operation.

 **WARNING** Portable RF communications equipment (including peripherals such as antenna cables and external antennas) should be used no closer than 30 cm (12 inches) to any part of the Horizon, its cables, or accessories. Otherwise, degradation of the performance of this equipment could result. Electromagnetic Emissions Standards and Test Levels:

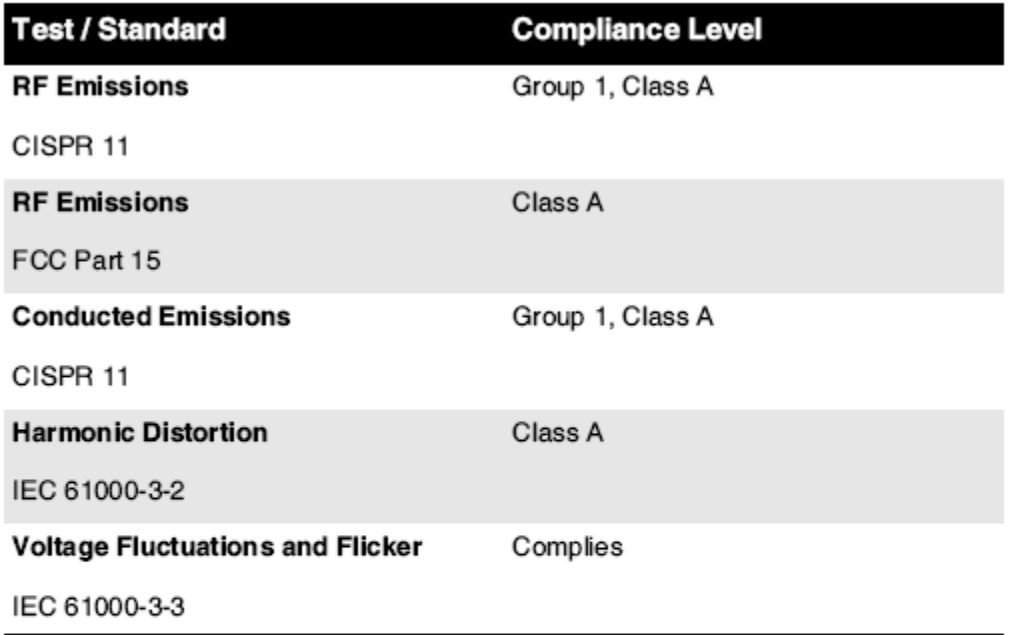

# Electromagnetic Immunity Standards and Test Levels:

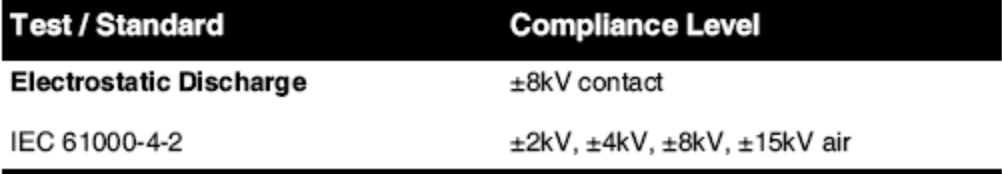

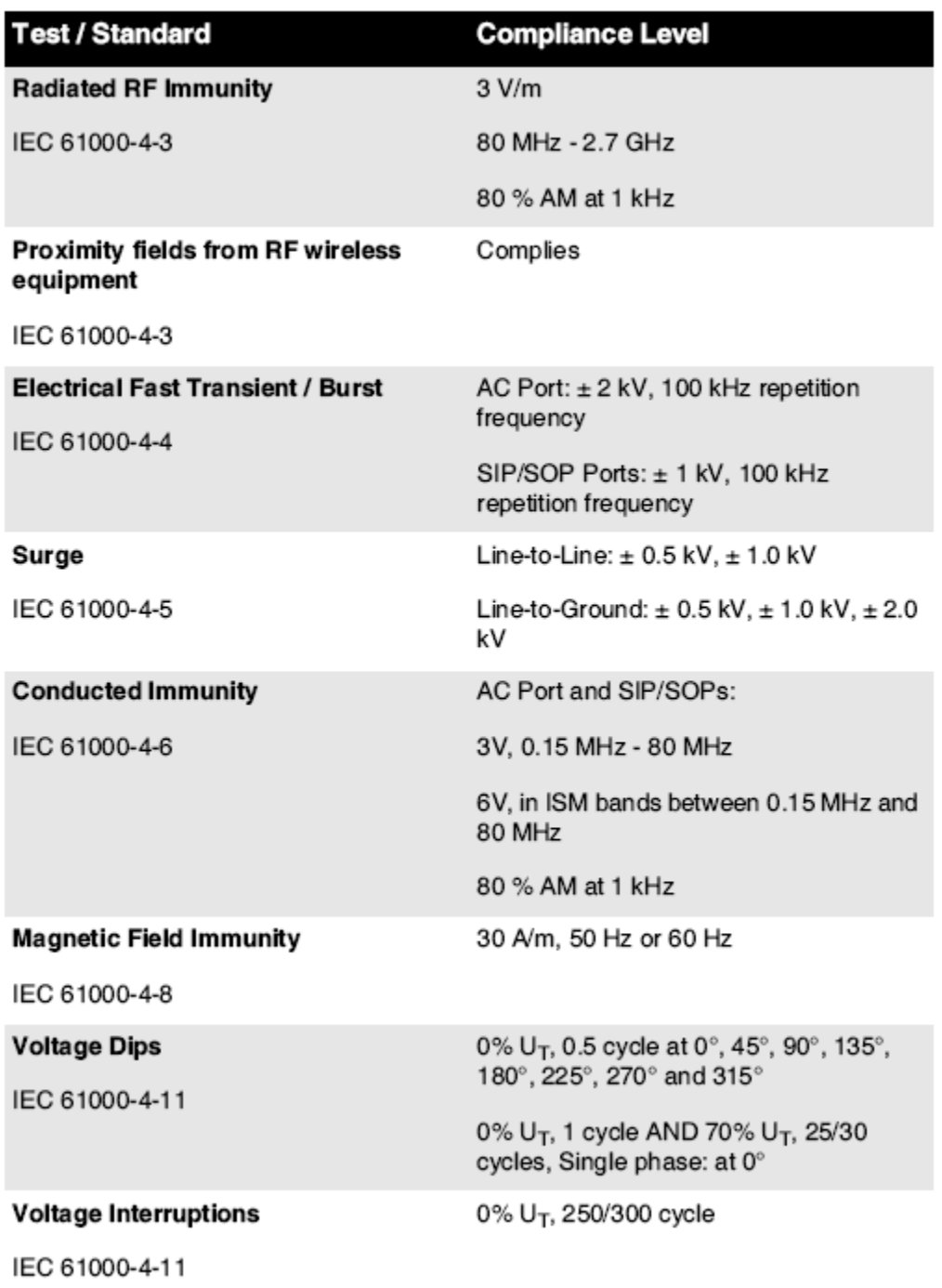

# Electromagnetic Immunity Standards and Test Levels: (Continued)

### <span id="page-15-0"></span>Safety Precautions

- Never connect this imager to any outlet or power supply that has a voltage or frequency different than that specified on the rear of the imager.
- When servicing the imager, always power it off using the (power) key at the control panel, then turn the rocker switch in the back to the **0** (off) position, then unplug the imager.
- Damage to the power cord may cause fire or shock hazard. When unplugging the power cord, hold it by the plug only and remove the plug carefully.
- If the power cord needs to be replaced, replace it only with another Codonics power cord manufactured specifically for your imager's power configuration.
- If the imager is smoking or making unusual sounds, power off and unplug the imager immediately.
- Do not insert foreign objects of any kind into the imager; doing so can constitute a safety hazard and cause extensive damage.
- Do not place any liquid containers on the imager. If, for some reason, liquid seeps into the imager, power off the imager and unplug the power cord from the source outlet. If used without corrective measures, the imager may be damaged.
- Do not use the imager near flammable gases.
- With the imager top cover open or the receive trays removed, touch only those internal components that are colored green (shown in the following figure). Remove rings, ties, jewelry, and other items, and tie back hair, so that they do not fall into or get caught in the imager.

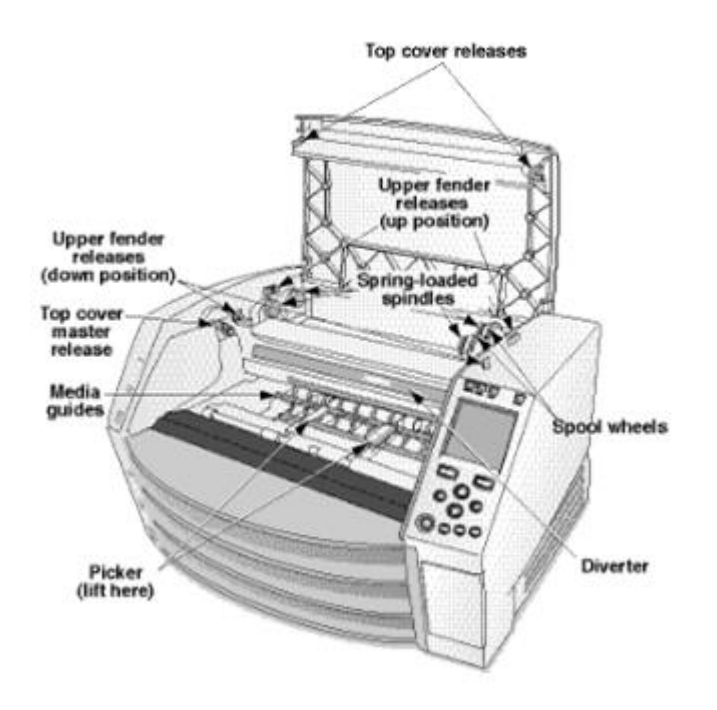

### *Internal Components That Are Colored Green (called out in the illustration) Are Safe to Touch*

### <span id="page-16-0"></span>Location Precautions

- The imager's operating ambient temperature range is 15–30ºC (59–86 $\textdegree$ F), with a relative humidity of 10%–80%.
- If the imager is moved quickly from an extremely cold place to a warmer one, condensation is likely to form. Do not use the imager if condensation has formed. Wait until the condensation has evaporated. You can speed up the evaporation time by moving the imager to a dryer location.
- Ventilation slots and holes are provided on the sides and rear of the imager. Place the imager on a hard level surface and locate it at least 10 cm (4 in.) from walls to ensure proper ventilation

**CAUTION** Adequate ventilation is required for proper operation of the imager  **CAUTION** When positioning the Horizon Imager, ensure there is adequate space to access the rear power switch.

- Do not place imager in a high humidity or high dust area. Airborne dirt particles can cause image quality problems. Avoid placing the imager in areas where ventilation ducts, open doors, or frequent passers-by might expose the imager and media to high levels of debris.
- Do not locate the imager in hot-springs areas where hydrogen sulfide and acidic ions are likely to be generated.
- Do not locate the imager where there are oily fumes and vapors.
- Do not locate the imager in direct sunlight.
- Do not locate imager near sources of high RF energy.
- Do not locate the imager where it might be subject to jarring or vibrations, such as a table or desk in a hightraffic area. Jarring and vibrations can affect the print quality of images.
- Horizon satisfies the electrical safety limits of IEC60601-1 and CISPR 11 and is suitable for patient care area location. Check with local ordinances and installation guidelines to confirm approved location requirements.

<span id="page-17-0"></span>Cleaning Precautions

- Many plastic components are used in the imager's construction. Coat flecking and deformation is likely to occur if the imager is wiped with chemical dusters, benzene, thinners, insecticides, or other solvents. Rubber and PVC materials left in contact with the imager for extended times will cause damage. Never use petroleumbased solutions or abrasive cleaners.
- To clean the imager cover, first power off the imager using the (power) key at the control panel, then turn the rocker switch in the back to the **0** (off) position, then unplug the imager. Clean the cover with a soft cloth slightly moistened with a mild soap and water solution. Allow the cover to completely dry before operating the imager again.

### <span id="page-17-1"></span>Media

- For **ChromaVista**® color prints, the consumed ribbon contains facsimiles of any patient images printed to **ChromaVista** color sheets. Therefore, you must properly dispose of or destroy consumed ribbon to ensure the confidentiality of patient images.
- The optical density of reflective and transmissive prints have a nominal range of: Dmin = 0.10 OD (reflective), 0.11 OD (transmissive) to Dmax = 2.10 OD (reflective), 3.1 OD (transmissive). Actual optical densities may vary based on media variations and on the instrument being used to measure density. For example, **DirectVista**® Clear film may have a lower Dmin and Dmax than **DirectVista** Blue film.
- The Horizon imager includes a built-in densitometer. The built-in densitometer is designed to produce consistent prints by compensating for variation from one film cassette to another and one imager to another. For applications that require absolute control of the maximum density, the results should be checked against a bench-top commercial densitometer. The internal densitometer can be calibrated to a desktop unit. See the *Horizon Imager Technical Manual* for more information.
- **DirectVista** media is optimized for grayscale prints, while **ChromaVista** is optimized for color prints. If **ChromaVista** is not giving you satisfactory results with grayscale images, you may want to consider using **DirectVista** media for those applications.
- Media variations between different production lots may produce subtle differences in image quality and color. These variations most often occur in color ribbons and are characterized as a slight color hue in grayscale images.
- Codonics film media is designed to be viewed using a light box suitable for viewing medical diagnostic images.
- Codonics paper/white film media is designed to be viewed under coolwhite, fluorescent light. Spectral differences and intensity variations in the viewing light sources can change the apparent color of images printed on paper/white film.

• Printed images that are subject to prolonged exposure to sunlight, ultraviolet light, or extreme heat may degrade in image quality. (For example, printed sheets should not be stored in an automobile on a sunny day.) Precautions should be used to avoid prolonged direct exposure.

### <span id="page-18-0"></span>Codonics Paper/White Film Media

The terms "white paper" and "white film" are synonymous references and used interchangeably in this manual.

### <span id="page-18-1"></span>File Transfer via FTP and LPR

• Different users who share a user name when transferring files to the imager may cause unpredictable and erroneous printed output. The imager associates information with the user name. Each user should have a unique user name when connecting to the imager via FTP and LPR.

## <span id="page-18-2"></span>Color Management

- Image settings—including gamma, contrast, Dmax, saturation, and MCM™ (Medical Color Matching™)—are intended to compensate for differences that may occur between image acquisition and image printing. These filters allow you to accurately render the final printed image. You should use care when applying these filters to avoid overcompensation.
- The Default User Settings set at the control panel will potentially affect prints made by all users. Use caution when changing the default settings.

## <span id="page-18-3"></span>Image Scaling

• Scaling an image will filter the original image data and add or remove information, which may affect the accuracy of the final printed image. The amount of information added or removed will also vary with the magnitude of the scale factor applied. This can also affect the accuracy of the final printed image. You should be aware of the properties and limitations of each scaling algorithm and select the appropriate algorithm for the task.

### <span id="page-18-4"></span>Hardware Variations

- Components used in the imager may vary, causing differences in image quality. The thermal process of producing a print utilizes many components that are calibrated to provide consistency between imagers. There are subtle differences between imagers that can cause print variations. These differences usually apply to thermal print head calibration. Other factors such as age, usage, heat, mechanical wear, and shipping can affect image color and quality.
- The type of media used to install software updates and to backup imager configuration settings depends on hardware variations. If the imager has a built-in Zip drive, installations and backups are performed using 100-MB Zip disks. If the imager does not have a built-in Zip drive, USB flash drives are used with the USB ports on the rear panel. Throughout this manual, Zip disks and USB flash drives are referred to as *installation media* or *backup media*, depending on the operation being performed.

**NOTE:** If the imager has both a Zip drive and a USB port, always use the Zip disk to install software and save configuration settings.

### <span id="page-18-5"></span>Disposal Requirements

Disposal of this product and consumables shall be in accordance with all applicable laws and regulations in effect at the locality at the time of disposal.

### <span id="page-18-6"></span>European Disposal Requirements

Codonics imagers and electronic accessory devices are not to be discarded or recycled; rather they are to be returned to the manufacturer. Contact Codonics directly or by the link provided for the latest information concerning:

- Identification of the country-specific Importer/Distributor/Producer
- Product return and treatment of our electronic products Manufacturer: Codonics Inc. 17991 Englewood Drive Middleburg Heights, OH 44130 USA Phone: +1.440.243.1198

Fax: +1.440.243.1334 E-mail: WEEE@codonics.com www.codonics.com

Codonics electronic products and accessories bearing the following symbol are subject to European Directive on Waste Electrical and Electronic Equipment (WEEE) 2002/96/EC, amended by Directive 2003/108/EC. The EN 50419 symbol indicates separate collection and return required.

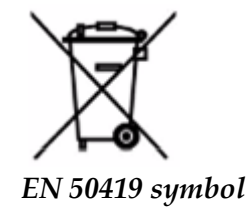

### <span id="page-19-0"></span>Indications for Use

 **CAUTION** Approved FDA Class 2 device - Federal law restricts this device to be sold for use by or on the order of a physician.

The intended use of the Horizon Series Imagers is high-resolution hardcopy imaging of digital image source material and through the conversion of electronic signals from a wide variety of direct/indirect medical imaging modality outputs. The hardcopy output includes, however is not limited to, digital radiography, nuclear medicine, ultrasound, CT, MRI, CR, and Radiation Therapy planning. Images are suitable for medical image diagnosis use and referral. The system is intended for use by medical radiologists, imaging modality specialists, and communications to referring physicians.

The Horizon Series Imagers are dry, thermal, grayscale (G, GS,GSs,GS-Rad, G1, and G2 models) and grayscale/color (Ci, Ci-s, CiRAD, and SF models) direct thermal printer/imagers.

The Horizon XL is a special model adding  $14 \times 36$ in. and  $14 \times 51$ in. true size "long" media that permits digital direct orthopedic application hardcopy, including diagnosis and analysis of scoliosis, weight bearing spine/hip/knee, and long bone/hip prosthetic and orthopedic appliances work-up and surgical planning. Horizon XL is applicable to true-size hardcopy of whole body CT, MRI, and Angiographic and Venous flow imaging procedures.

Horizon Imagers are 510(k) cleared to market as FDA Class 2 devices, Regulation number 892.2040, Classification Product Code LMC: Horizon Series Medical Multimedia Dry Imagers K021054 and Horizon XL Medical Long Film Imager Hardcopy Multimedia K060440.

<span id="page-20-0"></span>**CAUTION** Approved FDA Class 2 device - Federal law restricts this device to be sold for use by or on the order of a physician.

**CAUTION** Make sure that the table can support the weight of the imager [approximately 66.7 kg (147 lbs) with receive trays and three full supply cassettes installed].

**WARNING** The imager is heavy. To avoid injury, use two people to unpack and position the imager. **CAUTION** Do not scratch or nick the sheet metal. Scratches and nicks in the basement will damage the printed side of ChromaVista sheets.

**CAUTION** Make sure that the imager is powered off before connecting the Ethernet cable. For information about powering the imager on and off, refer to "Powering the Imager On and Off". **CAUTION** Do not touch any of the connector pins.

**CAUTION** If the thermal print head is not parked, power on the imager, then repeat steps 2 and 3 to properly power off the imager so that it does park.

**CAUTION** Push the ribbon carriage down slowly. Forcing it down too quickly may damage the carriage.

**CAUTION** If the imager is powered off using the POWER key, unprinted queued jobs are saved and will finish printing once the imager is powered on again (you can purge all jobs). However, if the imager is powered off using the rocker switch in the back or power is interrupted (for example, an unexpected power failure), queued jobs may be lost.

**WARNING** When servicing the imager, always power it off using the POWER key, turn the rocker switch in the back to the 0 (off) position, then unplug the imager.

**CAUTION** Use only Codonics media. Do not use plain paper, office transparencies, or other unapproved media as damage, improper operation, or malfunction may result. For information about the approved Codonics media types and sizes, and how to order cassettes, refer to "Ordering Media". **CAUTION** Do not refill a cassette. Do not tamper with or remove the barcode label. The cassette's barcode information is essential for ensuring diagnostic image quality. Compromising the cassette in any way jeopardizes the quality and reliability of the imager.

**CAUTION** Do not remove or insert a cassette while a sheet is being printed, or you could affect the image quality of the printed sheet or cause a jam. Always pause the imager first.

**CAUTION** Do not remove the printed cassette cover; it protects the media from dust and other contaminants. Always hold and store the cassette with the open side up to prevent the sheets from falling out.

**WARNING** With the imager cover open, touch only those internal components that are colored green. Remove rings, ties, jewelry, and other items, and tie back hair, so that they do not fall into or get caught in the imager.

**CAUTION** Used ribbon retains the negative of the color images that were printed using that ribbon. If you are required to ensure patient confidentiality and privacy, the ribbon should be destroyed.

**CAUTION** Use caution when changing the imager default settings. Changes could affect prints made by other users.

**CAUTION** Changing the default settings will affect prints made by other users. Use caution when changing default settings. Typically, it is better to specify sheet and image parameter settings from the DICOM application or a PostScript printer's settings, or use a Job Settings file that contains the values you need. For information about Job Settings files, refer to the *Horizon Imager Technical Manual*.

**CAUTION** If the imager's settings were changed from the factory defaults prior to being shipped (for example, to accommodate a special OEM configuration), resetting to the factory defaults will not restore the "as shipped" settings. Instead, they will be reset to the standard factory default values.

**CAUTION** Resetting to the factory defaults will affect prints made by other users. Use caution when changing default settings. Typically, it is better to specify sheet and image parameter settings from the DICOM application or a PostScript printer's settings, or use a Job Settings file that contains the values you need. For information about Job Settings files, refer to the *Horizon Imager Technical Manual*.

**CAUTION** Changing the imager's Default Media and Default User Settings could affect subsequent prints made by other users. Use caution when changing default settings.

**CAUTION** Changing the imager's Default Media and Default User Settings could affect subsequent prints made by other users. Use caution when changing default settings.

**WARNING** With the imager cover open, touch only those internal components that are colored green. Remove rings, ties, jewelry, and other items, and tie back hair, so that they do not fall into or get caught in the imager.

**WARNING** The thermal print head may be hot.

**WARNING** When cleaning the print head, avoid the extreme ends of the print head, which are sharp. **CAUTION** Use only the print head cleaning wipe when cleaning the thermal print head. Also, do not touch the glass surface of the thermal print head with your fingers; it could damage the print head. To avoid touching the glass surface, you may want to wear gloves when cleaning the thermal print head. **CAUTION** The thermal print head must be completely dry before attempting to use the imager.

Allowing the thermal print head to heat up again while still wet will damage the thermal print head.

**WARNING** With the imager cover open, touch only those internal components that are colored green. Remove rings, ties, jewelry, and other items, and tie back hair, so that they do not fall into or get caught in the imager.

**CAUTION** Use only the platen roller cleaning wipe when cleaning the platen. The platen roller could be damaged if you use the print head cleaning wipe.

**WARNING** With the receive trays removed, touch only those internal components that are colored green. Remove rings, ties, jewelry, and other items, and tie back hair, so that they do not fall into or get caught in the imager.

**CAUTION** Use only the platen roller cleaning wipe when cleaning the pick tires. The tires could be damaged if you use the print head cleaning wipe.

**CAUTION** Do not touch the pick tires (which may be white or green); body oils from your fingers are hard to remove and could eventually damage the tires.

**WARNING** With the receive trays removed, touch only those internal components that are colored green. Remove rings, ties, jewelry, and other items, and tie back hair, so that they do not fall into or get caught in the imager.

**CAUTION** Use only cleaning swabs from a Barcode Reader Cleaning Kit.

**CAUTION** Do not scratch or nick the sheet metal. Scratches and nicks in the basement will damage the printed side of ChromaVista sheets.

**CAUTION** Federal law restricts this device to be sold for use by or on the order of a physician.

**WARNING** With the top cover open, touch only those internal components that are colored green.

Remove rings, ties, jewelry, and other items, and tie back hair, so that they do not fall into or get caught in the imager.

**CAUTION** Do not touch the pick tires (which may be white or green); body oils from your fingers are hard to remove and could eventually damage the tires.

**CAUTION** To avoid damaging internal components, use care when removing a sheet from the media path in the upper part of the imager.

**CAUTION** Never put a sheet back in the cassette. Dust or oil from your finger will affect the image quality.

**WARNING** With the top cover open, touch only those internal components that are colored green. Remove rings, ties, jewelry, and other items, and tie back hair, so that they do not fall into or get caught in the imager.

**CAUTION** Be careful not to scratch the polished sheet metal or damage the sensor near the upper guide notch.

**CAUTION** Make sure you do not overrotate the media guide, as shown below.

**CAUTION** Federal law restricts this device to be sold for use by or on the order of a physician.

**CAUTION** Use care when running the Purge Print Jobs function. This function will purge other users' print jobs as well as yours.

**CAUTION** All files uploaded using anonymous FTP are readable by other FTP users. DO NOT upload sensitive or classified information.

# <span id="page-22-0"></span>Codonics Horizon User's Manual Addendum GS/G2/G1 (150C)

# <span id="page-22-1"></span>Summary

The latest versions of Horizon® GS/G2/G1 Imager utilize hardware and software that is not compatible with previous versions. New software Version 4.0.0 is required to support those changes. The latest versions are identified by the imager serial number prefix **150C**. Please contact your Codonics representative for further information.

**NOTE:** Horizon Imagers with serial number prefix 150C cannot be downgraded to any previous software version. Imagers with a serial number prefix other than 150C cannot have their software upgraded to 4.0.0.

## <span id="page-22-2"></span>What Is Covered in This Addendum

The operator instructions for the Horizon Imager are provided in the *Horizon Imager User's Manual*. This addendum covers functionality that is unique to the latest versions of the imager that run Version 4.0.0 software and replaces those sections in the existing manual. Unless specified in this addendum, to operate the imager you can follow the instructions in the *Horizon Imager User's Manual*. Updating Safety Labeling

<span id="page-22-3"></span>The latest versions of the imager have the following updated safety labeling:

• A new temperature warning label, shown below.

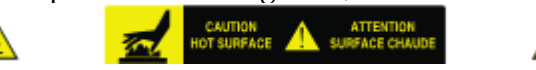

• Pinch-point labels along the top of the thermal print head assembly, shown below.

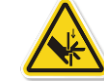

• Because the latest versions of the imager no longer include a barcode reader, laser safety labels are not required.

The following figure shows the locations of the safety labels in the latest versions of the imager.

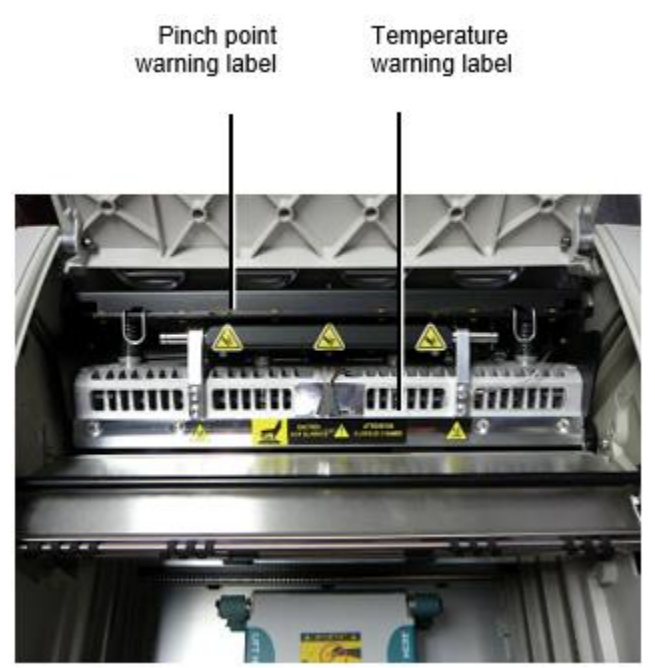

**WARNING:** Keep hands out of the print head lift mechanism indicated by the pinch point warning labels. Failure to do so could result in personal injury.

# <span id="page-23-0"></span>Media Supported

The latest versions of the imager do not support **ChromaVista** color media. Only **DirectVista** grayscale media is supported.

### <span id="page-23-1"></span>Opening the Top Cover

The latest versions of the imager do not automatically open the top cover when using the **Open Top Cover** menu option on the Main Menu at the front panel. It must be opened manually. However, before manually opening the top cover, you should still select the **Open Top Cover** menu option to ensure that the print head is retracted. Then press one of the two green releases shown in the following figure to open the top cover.

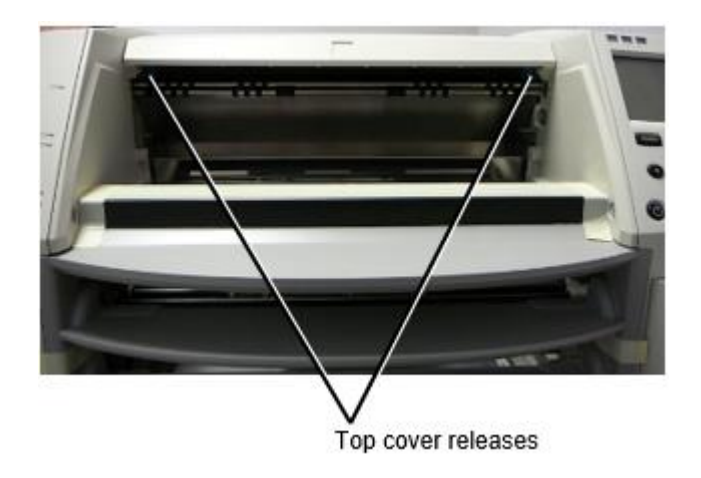

**NOTE:** The top cover is spring-loaded. Place your hand lightly on the top cover before pressing one of the releases to prevent it from opening too quickly.

# **WARNING:** Do not attempt to manually defeat the top cover closed sensor that is on the right inside wall of the imager, shown in the following figure. Doing so could result in personal injury.

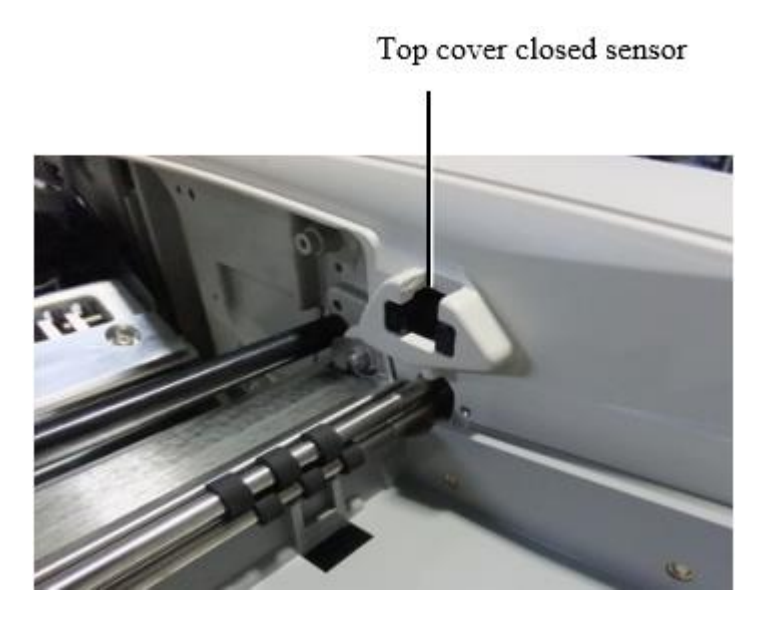

## <span id="page-24-0"></span>Media ID

- The latest versions of the imager support only the Media ID media authentication system. They do not support reading IDs from barcode labels on the media cassette to authenticate media.
- Unlike with previous imagers that required an external device to be attached to the imager, the Media ID reader is internal to the imager. The Media ID is detected when you insert a media cassette. If the media cassette is successfully authenticated, a confirmation message displays on the front panel.
- Once the Media ID is read, the media cassette can only be used with that imager. You cannot use the cassette with another imager.

**NOTE:** If the imager does not recognize the Media ID on a cassette, contact Codonics Technical Support. In the latest versions of the imager, media cassette barcodes cannot be entered manually at the front panel.

### <span id="page-24-1"></span>Receive Tray

The latest versions of the imager include only one receive tray. Media pulled from any of the supply slots will be placed in this receive tray.

To remove the receive tray:

- 1. Open the top cover. Refer to "Opening the Top Cover."
- 2. Lift the front of the receive tray up.
- 3. Pull the receive tray out away from the imager.

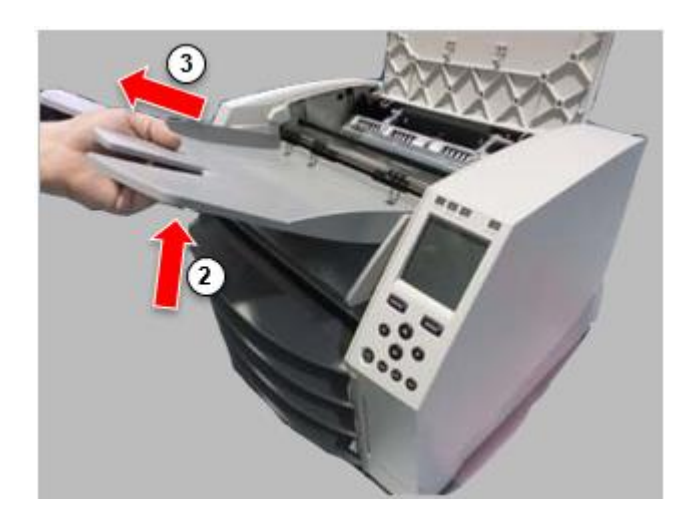

### <span id="page-25-0"></span>Print Head Positions

The latest versions of the imager have two print head positions:

• Shipping position, in which the print head is closer to the back of the imager. This should be used prior to shipping the imager to prevent damage to the print head or platen bearings. It should also be used when cleaning the print head or platen, as the position provides more room between these components to make cleaning easier.

<span id="page-25-1"></span>• Printing position, in which the print head is positioned closer to the platen, ready for printing. Changing the Print Head Position

To change the print head position:

1. If imager power is on, select the **Open Top Cover** menu option to ensure that the print head is retracted and move on to the next step. If imager power is off, move on to the next step.

2. Open the top cover by pressing one of two green releases as shown under "Opening the Top Cover".

3. Pull up on the two release handles, shown in the following figure, and use the handles to push the print head back to the shipping position or forward to the printing position.

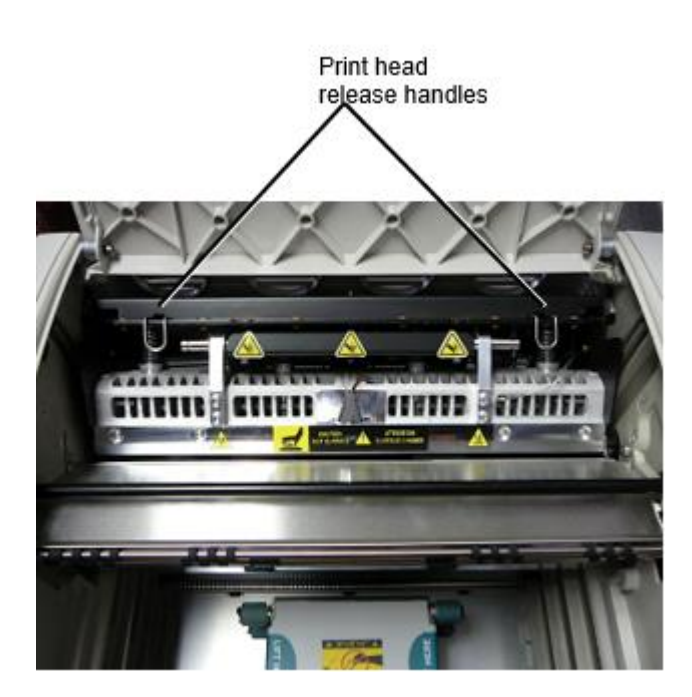

**CAUTION:** Position the print head with care. Do not drop the print head into the printing position. Doing so could cause damage.

# 4. Lower the release handles to lock the print head into the new position.

## <span id="page-26-0"></span>Cleaning the Print Head

Before cleaning the print head, you must manually move it to the shipping position. Refer to the procedure above under "Changing the Print Head Position."

Otherwise, you can follow the procedure as described in "Cleaning the Print Head and Nosepiece" in the *Horizon Imager User's Manual*.

<span id="page-26-1"></span>The alcohol concentration of the Print Head cleaning pad is 99% IPA. Cleaning the Platen

Before cleaning the platen, you must manually move the print head to the shipping position. Refer to the procedure above under "Changing the Print Head Position."

Also, the latest versions of the imager do not support jogging the platen from the front panel. When cleaning the platen, you have to use your fingers to manually jog the platen so that you can clean its entire surface. Make sure that you clean the areas where you have touched the platen to remove any oil from your fingers.

Otherwise, you can follow the procedure as described in "Cleaning the Platen and Donor Guide Bar" in the *Horizon Imager User's Manual*.

<span id="page-26-2"></span>The alcohol concentration of the Platen cleaning pad is 70% IPA. Calibrating Film

The latest versions of the imager do not support internal film calibration. To calibrate film, you have to print a calibration film, use an external densitometer, and enter a calibration adjustment value. To calibrate the film for a media cassette:

1. Insert the media cassette.

If the Auto Film Calibrate preference setting is set to On, a calibration film is printed automatically. (For more information about the Auto Film Calibrate preference setting, refer to the *Horizon Imager Technical Manual*.)

If the Auto Film Calibrate setting is set to Off, on the front panel navigate to and select the Calibration Print menu option corresponding to the slot in which the cassette is inserted:

**Utilities…**

**Film Calibration… Cassette** *n***… Calibration Print**

 The calibration film includes 16 grayscale blocks with a range of optical densities. The calibration film also includes the slot number to identify the cassette to which it corresponds.

2. Measure the 16 blocks and identify the two blocks that bracket the target density of 1.30 OD.

3. Calculate the "adjusted block" value that would be required to achieve 1.30 OD by applying linear interpolation between the two bracket blocks' assigned numbers. For example:

Block 10: OD = 1.29 Block 11: OD = 1.36 Block value to achieve 1.30 OD = 10.1 or 10.2

On the front panel, navigate to the Calibration Value menu corresponding to the cassette slot:

# **Utilities… Film Calibration… Cassette** *n***… Calibration Value…**

- 1. Use the increment and decrement keys on the front panel to enter the adjusted block value from step 3.
- 2. To save the entry, press the Enter key.

**NOTE:** Once saved, this calibration value will apply only to this cassette. Also, this calibration value will be used regardless of what slot this cassette is inserted into.

## <span id="page-27-0"></span>Choosing Not to Calibrate a Media Cassette

You can choose not to calibrate a new media cassette.

If the Auto Film Calibrate setting is set to On, a calibration film will be printed from the cassette:

- To continue with the calibration, enter a calibration adjusted block value, as described in the procedure above.
- To skip the calibration, press the Pause button to take the printer back on line.

If the Auto Film Calibrate setting is set to Off, a calibration film will not be printed and calibration will not be performed unless you perform the procedure above.

If you choose not to calibrate a media cassette, the calibration value from the last calibrated cassette of that media type and size will be used, if one exists. Otherwise, the default calibration value will be used.

# <span id="page-27-1"></span>Replacing the Pick Tires

The pick tires in the latest versions of the imager can be replaced.

To replace a pick tire:

- 1. Power down the imager.
- 2. Open the top cover.
- 3. Locate the retaining clip that secures the pick tire to the spindle.

4. Lift up on the tab on the top of the clip (1) and slide the clip sideways from (that is, perpendicular to) the spindle (2), as shown in the following figure.

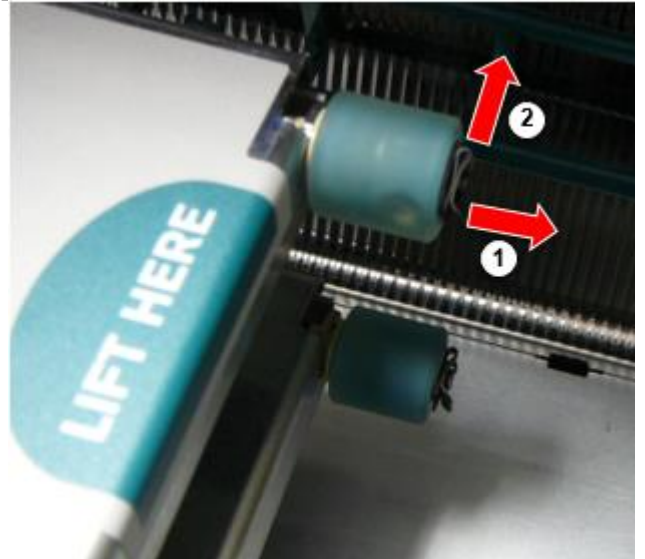

5. Slide the pick tire off of the spindle.

6. On the new pick tire, locate the two notches on one side of the pick tire, shown in the following figure. These notches fit over two small pins on either side of the spindle.

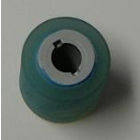

7. Orienting the pick tire with the notched side first, slide the pick tire all the way on to the spindle, making sure you align the notches with the spindle pins.

8. With the clip tab facing away from the pick tire, slide the retaining clip sideways back onto the spindle.

9. Use a cleaning wipe provided with the Platen and Print Head Cleaning kit or use the Horizon Cleaning Cassette to clean the pick tire of any oil from your fingers.

# <span id="page-28-0"></span>Clearing a Sheet Jam

With the latest versions of the imager, the sheet path through the imager has been simplified, since there is only one receive tray. Other than the simplified path, clearing a sheet jam is the same as with previous versions of the hardware.

<span id="page-28-1"></span>Troubleshooting

For the latest versions of the imager, there is a new reason for a sheet jam: A sheet jam can occur if the print head is in the shipping position when attempting to print. To correct this problem, remove the jammed sheet and move the print head to the printing position (see "Changing the Print Head Position").

<span id="page-28-2"></span>Manufacturing Locations

Horizon Imagers are manufactured in both the USA and China. Refer to the product label at the rear of the imager to determine the origin of your imager. Technical Support

<span id="page-28-3"></span>If problems occur that are not covered by this Addendum, please contact Codonics Technical Support at any time.

Phone: +1.440.243.1198 Email: support@codonics.com Website: www.codonics.com

# <span id="page-29-3"></span><span id="page-29-2"></span><span id="page-29-1"></span><span id="page-29-0"></span>Horizon® GS

Multimédia Képalkotó HU - magyar

# Dokumentáció és Értesítés

Codonics Termékek vannak Osztály én Termékek szándékolt mert használat által Egészségügy Szakemberek.

Termékek csomagolás és címkézés, beleértve Grafikus Felhasználó Felület (GUI) mert művelet vannak oelkísérte ban ben angol és találkozik MDR, Melléklet ÉN, Fejezet III, 23.4, figyelembe számla a kiképzés és a tudás nak,-nek a lehetséges felhasználó.

\* Web információ, Kulcs Specifikációk, Szándékolt Használat, Felhasználó kézikönyv Függelék, Gyors Rajt Útmutató & Beállít HA TE vannak elérhető ban ben egyszerű fordítás Tag Állapot Nyelvek; elsődleges HA TE vannak elérhető ban ben Angol.

# Áttekintés

A Horizon GS egyesíti diagnosztikai film és szürkeárnyalatos papír nyomtatás ban ben a sokoldalú szürkeárnyalatos képalkotó. A Horizonté többszörös média lehetőségek Segítség nak nek azonnal vágott a ti költségek, épít utalva orvos hűség és vonz új üzleti. Közreműködő alacsony költségű, szoba fény megtekinthető szürkeárnyalatos papír és a kompakt, counter-top tervezés, Horizon elavult csak film képalkotók. Magas sebesség kép feldolgozás, hálózatépítés és orsó vannak összes alapértelmezett.

# Specifikációk

Nyomtatás Technológia: Közvetlen termikus (száraz, napfény biztonságos művelet) Térbeli Felbontás: 320 DPI (12.6 pixel / mm) Teljesítmény: Fel nak nek 100 filmek per óra Idő nak nek Működtet: 5. percek (kész nak nek nyomtatás tól től "ki") Szürkeárnyalatos Kontraszt Felbontás: 12. bitek (4096) Média Bemenetek: Három kínálat rések mert 80-100 lap kazetták Média Kimenetek: Egy kap tálca, 50 lapos kapacitás Média Méretek: 8 " x 10 ", 14 " x 17 " (kék és egyértelmű), 11 " x 14 " (kék) DirectVista® Film A, A4, 14 " x 17 " DirectVista Szürkeárnyalatos Papír Dmfejsze: > 3.0 val vel DirectVista Film Levéltári: > 20 évek val vel DirectVista Film, alatt ANSI hosszabb távú tárolás körülmények Média Kínálat: Összes média van előre csomagolva és gyár zárt Felületek: Alapértelmezett: 10/100/1000 Base-T Ethernet (RJ-45), Sorozatszám Konzol Hálózat Protokollok: Alapértelmezett: 24. DICOM kapcsolatok, FTP, LPR Választható: ablakok hálózat nyomtatás Kép Formátumok: Alapértelmezett: DICOM, TIFF, GIF, PCX, BMP, PGM, PNG, PPM, XWD, JPEG, SGI (RGB), Nap Raszter, Targa Választható: PostScript ™ kompatibilitás Kép Minőség: Kézikönyv kalibráció

Kép Ellenőrzés: Gamma, Kontraszt, Polaritás, Forgás, Méretezés, Antialiasing Lap Ellenőrzés: Sűrűség Beállítás (Dmax), Nézz fel Táblázatok (LUT), Kép Figyelmeztetések, Feliratok, Lap Lefedettség, Határ Tölt, Vág Horgony Lap Formázás: 1: 1 - 1:81; Változó Több formázás (VMF ™), Rögzített Több formázás (FMF ™) Ellenőrzés Panel: Nagy, háttérvilágítású LCD kijelző, Állapot Lámpák tartalmazza Online, Éber, Hiba, Aktív Erő és Menü navigáció gombok Processzor: Intel Memória: 2 GB Kemény Korong: SSD, 32 GB (24 GB elérhető mert tekercselés) Kivehető Tárolás: USB mert szoftver frissítéseket Okos Kártya: 72 KB mert tárolás konfiguráció adat Erő: Egyetemes Bemenet: 100-120 / 230V ~ 50/60 Hz, 400W nyomtatás, 45W tétlen Hő Kibocsátás: Maximális 400W, 1,366 BTU / óra. nyomtatás, 45W, 153 BTU / óra. tétlen Súly: 66 lbs. (30 kg.) Motor Méretek: 14,5 " (37 cm) H, 20,5 " (52 cm) W, 24 " (61 cm) L Környezet: Üzemeltetési Hőfok: 15-30C, Tárolás: -22 - 50 C, Üzemeltetési Páratartalom: 10-70% R.H. (nem lecsapódó) Szabályozó: Teljes orvosi eszköz megfelelés beleértve Osztály 2 FDA és Osztály én MDR 2017/745 / EU (CE), GMP / QSR, ISO 13485: 2016 / NS-EN ISO 13485: 2016, Elektromos Biztonság IEC 60601-1 Ed. 3.1 és EMC / EMI: FCC Osztály A és IEC 60601-1-2: Ed. 4 mert Szakmai Egészségügy Felszerelés

# **Konvenciók Használt ban ben a Felhasználó Kézikönyv**

# **Felsorolt Listák**

Golyók vannak használt nak nek kijelző a lista nak,-nek nem eljárásszerű elemeket. Mert példa:

A ellenőrzés panel tartalmazza:

- A kijelző panel
- Kulcsok
- Mutatók

# **Számozott Lépések**

 $\overline{\mathbb{U}}$ ikon azt jelzi a kezdet nak,-nek a eljárás. A lépések ban ben a eljárás vannak számozott. Mert példa:

1. nyomja meg a **MENÜ** kulcs.

A Fő Menü megjeleníti tovább a ellenőrzés panel. A választó nyíl $(\blacktriangleright)$  automatikusan pontokat nak nek a első menü választási lehetőség.

2. Nak nek tekercs keresztül a menü lehetőségek, nyomja meg a fel és le- kulcsok.

A választó nyíl (•) mozog fel és le- keresztül a lista. A alsó adag nak,-nek a ellenőrzés panel kijelző mutatja a üzenet társult val vel a jelenleg kiválasztott menü választási lehetőség.

# **Ellenőrzés Panel Navigálásation**

*Menü utak* vannak használt ban ben néhány eljárások helyette nak,-nek dokumentálás minden lépés szükséges nak nek hajózik nak nek a különleges menü választási lehetőség. Mert példa:

Tól től a Fő Menü, válassza a következő lehetőségek:

**Alapértelmezett Média Szürkeárnyalatos DV Film Kék**

# **Ellenőrzés Panel Kulcsok**

Ellenőrzés panel kulcsok vannak Látható ban ben kicsi fekete ovális nak nek hasonlítanak a tényleges kulcsok, mert példa, "Nyomja meg a **BELÉP** kulcs."

# **Ellenőrzés Panel Menü Lehetőségek**

Ellenőrzés panel menü lehetőségek vannak Látható ban ben bátor típus, mert példa, - Válassza ki a **Gamma** menü választási lehetőség."

# **Megjegyzések és Tippek**

Megjegyzések tartalmaz további információ összefüggő nak nek a téma vagy eljárás. Mert példa:

**JEGYZET: Ha a ti hálózat van sikerült által a hálózat adminisztrátor vagy an információ technológia (AZT) osztály, azt lenne lenni figyelembe vett a összetett hálózat. Ön kellene van a felelős személy végre Bármi hálózattal kapcsolatos közigazgatási feladatok.**

Tippek biztosítani további felismerések ról ről a téma vagy eljárás (ilyen mint, miért Ön lehet akar nak nek csináld valami vagy a gyorsabban út nak nek végre an művelet). Mert példa:

*TIPP: Meghatározás nyomtatás beállítások ban ben a többfelhasználós környezet Ha a Horizon képalkotó van hozzáférhető által többszörös felhasználók, azt van jellemzően jobb mert Egyedi felhasználók nak nek belép nyomtatás értékek keresztül a DICOM Alkalmazás felület Inkább mint változás a alapértelmezett beállítások keresztül a ellenőrzés panel.*

# **Figyelmeztetések és Figyelmeztetések**

Figyelmeztetések éber Ön nak nek cselekvések vagy helyzetek hogy tudott ok sérelem nak nek felszerelés vagy adat. Mert példa:

# **VIGYÁZAT Bármi változtatások Ön készítsen nak nek a képalkotó alapértelmezett beállítások akarat also befolyásolni nyomatok készült által Egyéb felhasználók. Használat Vigyázat amikor változó alapértelmezett beállítások.**

Figyelmeztetések éber Ön nak nek cselekvések vagy helyzetek hogy tudott eredmény ban ben személyes sérülés. Mert példa:

**FIGYELEM Val vel a képalkotó borító nyisd ki, érintés csak azok belső alkatrészek hogy vannak színezett zöld.**

# **Szöveg Fájlok és Megjelenik Szöveg**

Egyoldalas típus van használt mert a tartalmát nak,-nek an ASCII fájl vagy gép szöveg Megjelenik ban ben a terminál parancs ablak.

# **Felhasználó Adat**

**Bátor egyterű típus** van használt nak nek jelezzék különleges karakterek vagy szavak hogy Ön belép nál nél a házigazda munkaállomás amikor előadó fejlett képalkotó tevékenységek. *Ha a típus van is dőlt betűvel*, azt azt jelzi változó szöveg. Mert példa:

1.Tól től a ti munkaállomás, nyisd ki a UNIX vagy MS-DOS parancs ablak.

<span id="page-32-0"></span>2.Belép a parancs **telnet** *hostname* vagy **telnet** *IP Cím* (használatával bármelyik a Horizon képalkotó hostname vagy IP Cím).

3.Nál nél a Belépés gyors, belép a parancs **állapot**.

# **Fontos Információ és Fájlnevek**

**Bátor típus** van használt mert hangsúly, parancs nevek, és utak vagy fájlnevek. Mert példa:

- A Horizon képalkotó alapértelmezett beállítások tud lenni megváltozott mindkét nál nél a ellenőrzés panel és felhasználásával szöveg fájlokat.
- A hostname és IP Cím kell lenni tette hozzá nak nek a **/stb./otthont ad** fájl.

# **Új Feltételek**

*Dőlt típus* van használt amikor a kifejezés van bemutatott és meghatározott. Mert példa:

• A Horizon képalkotó van a teljes készlet nak,-nek *alapértelmezett beállítások* hogy tartalmaz előre konfigurált értékek mert minden vonatkozás nak,-nek a nyomtatott lap.

# **Célja és Hatály**

Utal nak nek ez felhasználó kézikönyv mert eljárások tovább hogyan nak nek végre a a legtöbb gyakori képalkotó tevékenységek, beleértve:

- Beállítás fel a képalkotó
- Betöltés média
- Küldés nyomtatás munkahelyek tól től DICOM Nyomtatás Szolgáltatás Osztálymegfelelõ alkalmazások futás tovább képalkotás eszközök vagy kép megtekintés munkaállomás
- Küldés nyomtatás munkahelyek tól től munkaállomások keresztül Utóirat
- Küldés nyomtatás munkahelyek felhasználásával FTP és LPR
- Változó a képzelő alapértelmezett kép és lap beállítások
- Beállítás a kinézet nak,-nek nyomtatott képek mert felhasználó preferencia
- Előadó megelőző karbantartás
- Előadó film kalibráció
- Hibaelhárítás gyakori problémák

**JEGYZET:** Néhány jellemzők és funkciókat leírták itt lehet nem alkalmaz nak nek idősebb változatok nak,-nek a szoftver.

Ez Felhasználóé Kézikönyv van szándékolt nak nek lenni mint egyszerű és egyértelmű mint lehetséges mert a minden nap felhasználó. Ha Ön szükség több részletes vagy több műszaki információ tovább a funkció vagy téma, vagy szeretnék nak nek végre több fejlett tevékenységek, utal nak nek a *Horizon Képalkotó Műszaki Kézikönyv* (KatalógusszámHORIZONMNLT). A Műszaki Kézikönyv szolgál mint a társ dokumentum nak nek ez kézikönyv

# Termék Információ

<span id="page-33-1"></span><span id="page-33-0"></span>Mert műszaki támogatás val vel a Horizon, hívás Codonics Műszaki Támogatás nál nél a következő szám:

# **Telefon:+1.440.243.1198 Toll Ingyenes: 8.00.444.1198 (USA csak)**

Műszaki Támogatás van elérhető bármikor. Műszaki Támogatás van is elérhető online keresztül email és a Codonics web webhely:

# **Email:support@codonics.com Web Webhely: www.codonics.com**

Tábornok termék információ tud is lenni kérte által küldés email nak nek:

# **Email:info@codonics.com**

Kérem tartalmazza a ti postai postázás cím és telefon szám ban ben a email üzenet. Alapvető termék információ van visszatért keresztül email hacsak másképp kérte.

Figyelmeztetések és Korlátozások nak,-nek Használat

Elhelyezkedés nak,-nek Biztonság és Megfelelés Címkék

A következő ábra mutatja a helyszínek nak,-nek a képzelő biztonság és megfelelés címkék.

<span id="page-34-0"></span>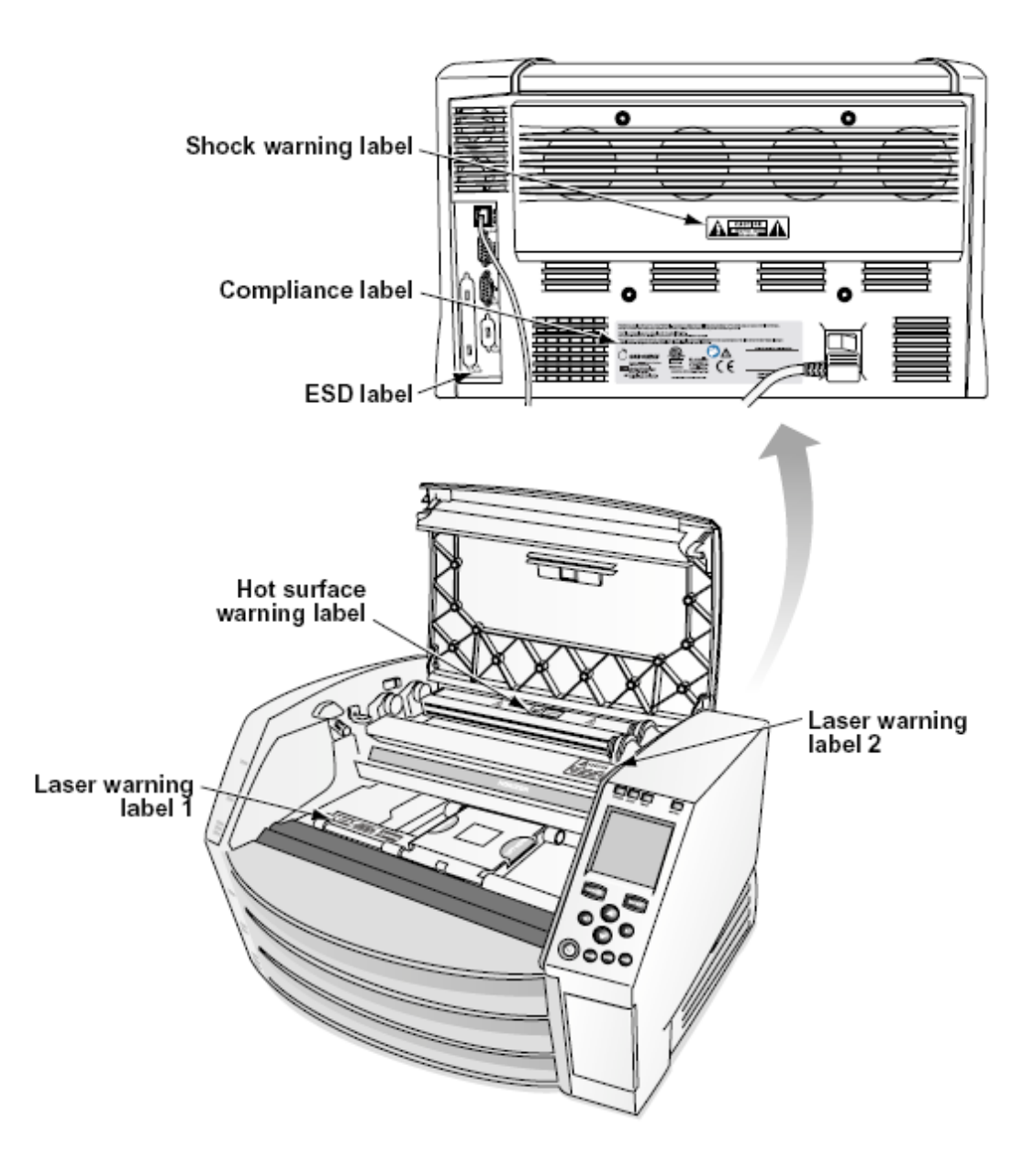

### Feszültség Figyelem

A felkiáltás pont belül an egyenlő oldalú háromszög és személy olvasás a kézikönyv szimbólum vannak szándékolt nak nek éber a felhasználó nak nek a jelenlét nak,-nek fontos üzemeltetési és karbantartás (szervizelés) utasítás ban ben a irodalom kísérő ez eszköz.

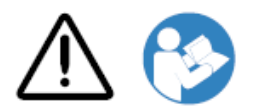

NEM FELHASZNÁLÓ SZOLGÁLTATHATÓ ALKATRÉSZEK BELÜL. UTAL SZOLGÁLTATÁS NAK NEK KÉPZETT SZOLGÁLTATÁS SZEMÉLYZET. ELTÁVOLÍTÁS NAK,-NEK CÍMKÉK, TAKARÓK, VAGY BELÁDÁZÁS RÖGZÍTŐK VOIDS A GARANCIA.

# <span id="page-35-0"></span>EZ BERENDEZÉS KELL LENNI ELEKTROMOSAN FÖLDELT.

# NAK NEK MEGELŐZÉS TŰZ VAGY SOKK VESZÉLY, DO NEM EXPOZÍCIÓ EZ IMAGER NAK NEK ESŐ VAGY NEDVESSÉG.

# A FELSZERELÉSEK NEM HASZNÁLHATÓK AZ ÉLETTÁMOGATÁSI RENDSZER

ALKOTÓJÁNAK. Az életfenntartó eszközök vagy rendszerek olyan eszközök vagy rendszerek, amelyek támogatják vagy fenntartják az életet, és amelyek teljesítésének elmulasztása ésszerűen várhatóan jelentős sérülést vagy halált okozhat egy személyben. Kritikus alkatrész az életfenntartó eszköz vagy rendszer bármely olyan alkotóeleme, amelynek teljesítésének elmulasztása ésszerűen várhatóan az életfenntartó eszköz vagy rendszer meghibásodását okozza, vagy befolyásolja annak biztonságát vagy hatékonyságát.

**FIGYELEM** Földelés megbízhatóság tud lenni elért csak amikor a Horizon van csatlakoztatva nak nek a tartály megjelölt "Kórház Csak" (hogy az, "Kórház Fokozat").

 **FIGYELEM** A erő zsinór csatlakoztatva nak nek a Horizon van a fő- bontani mert a rendszer.  **FIGYELEM** Nak nek bontani átfogó erő nak nek a Horizon előzetes nak nek szervizelés azt, erő nak,-nek a rendszer (utal nak nek "Áramellátás Ki a Képalkotó".

FIGYELEM Csináld nem módosít ez felszerelésnt nélkül engedély nak,-nek a gyártó **FIGYELEM** Külső felszerelés szándékolt mert kapcsolat nak nek jel bemenet, jel Kimenet, vagy Egyéb csatlakozók, kell megfeleljen val vel ide vonatkozó IEC alapértelmezett (például., IEC 60950 mert AZT felszerelés és a IEC 60601 sorozat mert orvosi felszerelés). Ban ben kiegészítés, összes ilyen A kombinációknak - rendszereknek - meg kell felelniük az elektromos orvosi berendezésekre vonatkozó IEC 60601-1 szabványnak. Az IEC 60601 szabványnak nem megfelelő berendezéseket a szabványban meghatározottak szerint a beteg környezetén kívül kell tartani. Bárki, aki külső berendezéseket csatlakoztat a jelbemenethez, a jelkimenethez vagy más csatlakozókhoz, kialakított egy rendszert, ezért felelős azért, hogy a rendszer megfeleljen az IEC 60601-1-1 követelményeinek. Ha kétségei vannak, forduljon szakképzett technikushoz vagyCodonics Műszaki Támogatás mert jóváhagyott konfigurációk.

 **FIGYELEM** Csináld nem érintés a beteg míg is hozzáférés a belső alkatrészek hogy vannak alatt a tetejére borító vagy kap tálcák.

# Lézer Figyelem

A Horizon képalkotó használ a lézer nak nek olvas vonalkód információ tovább a média kazetták. A lézer modul van a 650 - 670nm eszköz nak,-nek 1.26mW vagy Kevésbé. Mint ilyen azt van volt megtalált nak nek megfeleljen val vel a 21 CFR 1040.10 és 1040.11 és IEC 60825 lézer szabványok mint a alacsony erő Osztály 1 eszköz.

Mert biztonság okok, a lézer van fordult tovább csak mert a rövid idő amikor a kazetta van beillesztve. Még mindig, egy kellene használat Vigyázat és soha bámul nál nél a lézer beam, kellene elkerül kitettség nak nek a lézer, és kellene soha felülírja Bármi nak,-nek a reteszel és biztonság mechanizmusok. Ezek intézkedéseket vannak venni mert a ti védelem.

 **FIGYELEM** Használat nak,-nek vezérlők vagy kiigazítások nak nek a teljesítmény nak,-nek eljárások Egyéb mint azok meghatározott ban ben ez kézikönyv lehet eredmény ban ben veszélyes sugárzás kitettség.

A lézer nyílások vannak megjelölt val vel a egyetlen címke, Látható lent. Ott vannak három nyílások hogy leveleznek nak nek a három kazetta helyszínek, egy mert minden egyes, tovább a azonos oldal nak,-nek a Horizon képalkotó mint ez címke.

Biztonság reteszel vannak megjelölt által a következő címke. Ők vannak található tovább a azonos oldal nak,-nek a Horizon képalkotó mint ez címke.

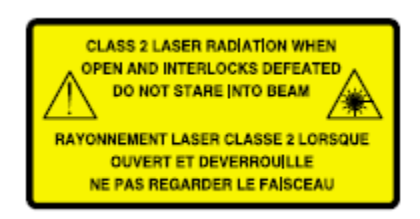

### <span id="page-36-0"></span>Hőfok Figyelem

Mivel a Horizon Az imager egy hőnyomtató eszköz, a hőnyomtató fej hűtőbordájának felülete felmelegszik. Kerülje a zöld színű alkatrészek közvetlen érintését, amikor belép a képalkotó belsejébe, ha a képalkotó nyomtatott. (Bizonyos megelőző karbantartási feladatok során tisztító betétekkel vagy tamponokkal fog megérinteni a belső alkatrészekbe.)

A hőfok Figyelem címke van Látható lent.

# <span id="page-36-1"></span>Megfelelés

Codonics van ban ben megfelelés val vel különféle előírások.

A Megfelelés címke, melyik van rögzítve nál nél a vissza nak,-nek a képalkotó, van Látható lent.

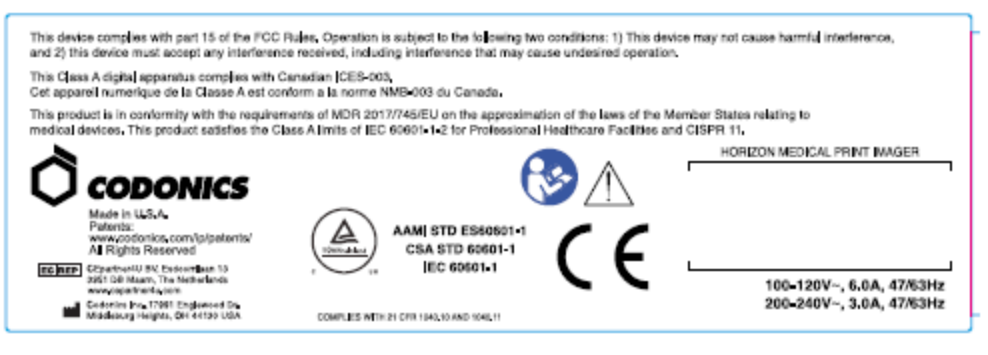

Compliance label

<span id="page-36-2"></span>Sorozatszám Szám, Konfiguráció, Dátum Kód, és Módosítás Kódok

A Sorozatszám szám címke van helyezett -ra a Megfelelés címke. Azt magába foglalja a következő információ.

- A sorozatszám szám (SN), melyik egyedülállóan azonosítja a Mértékegység.
- A Konfiguráció szám (CNFG), melyik részletek a épít konfiguráció.
- A módosítások kódok, melyik vannak nak nek a jobb nak,-nek a CNFG szám és vannak a sorozat nak,-nek 20 számok. Amikor Bármi nak,-nek ezek számok vannak zárolt ki, hogy azonosítja a módosítás hogy volt készült nak nek a Mértékegység.

• A dátum kód ban ben ÉÉÉÉ-HH formátum lent a gyár dátum kód szimbólum.

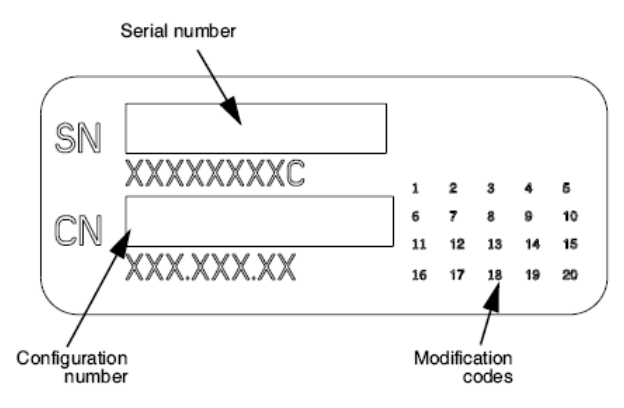

### <span id="page-37-0"></span>ESD Vigyázat

Kapcsolatok nak nek Egyéb darabok nak,-nek felszerelés vannak készült nál nél a hátulsó nak,-nek a Horizon képalkotó. Ezek csatlakozók vannak megjelölt val vel a elővigyázatosság ESD Figyelem szimbólum, mint Látható lent. Csináld nem érintés Bármi nak,-nek a csapok nak,-nek ezek csatlakozók. Amikor készítése kapcsolatok nak nek a képalkotó, azt van legjobb Kész míg a képalkotó van bedugva ban ben de nem hajtású tovább. ESD lehet ok akadozó viselkedés nak,-nek a képalkotó amikor hajtású tovább. Kellene ez előfordul, erő nak nek a képalkotó lehet van nak nek lenni kerékpározott. Azt van ajánlott hogy összes személyzet magában foglal ban ben készítése kapcsolatok nak nek a képalkotó lenni tudatában nak,-nek ezek ESD óvintézkedések.

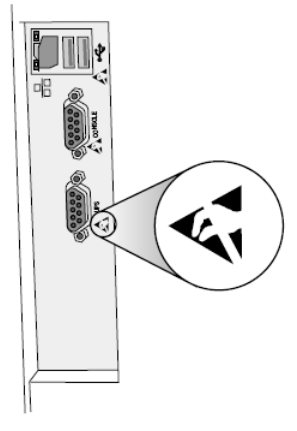

Rear panel

### <span id="page-37-1"></span>Lehetséges mert Rádió Frekvencia Interferencia tovább Képalkotó Művelet

Mindkét hordozható és Mobil RF kommunikáció felszerelés tud befolyásolni orvosi elektromos felszerelés, beleértve a Horizon képalkotó. Tart ilyen RF kommunikáció felszerelés ki nak,-nek a azonnali terület.

### <span id="page-37-2"></span>Lehetséges mert Rádió és Televízió Interferencia

A Horizon képalkotó generál és használ rádió frekvencia energia, és ha nem telepítve és használt megfelelően, hogy az, ban ben szigorú összhangban val vel a gyártója utasítás, lehet ok interferencia nak nek rádió és televízió recepció. Azt van volt típus az FCC-szabályok 15. részének J. alrészében szereplő előírásoknak megfelelően tesztelték és megállapították, hogy azok megfelelnek egy számítástechnikai eszköz B. osztályú kibocsátási határértékeinek, amelyeket úgy terveztek, hogy ésszerű védelmet nyújtsanak az ilyen interferenciák ellen, ha üzleti környezetben működnek. A berendezés lakóövezetben történő üzemeltetése valószínűleg interferenciát okoz,

ebben az esetben a felhasználónak saját költségén meg kell tennie a zavarás kijavításához szükséges intézkedéseket. Ha képalkotója interferenciát okoz a rádió vagy a televízió vételében, javasoljuk, hogy próbálja meg kijavítani az interferenciát az alábbi intézkedések egyikével vagy többével:

- Átirányítás a fogadó antenna
- Áthelyezés a képalkotó val vel tisztelet nak nek a vevő

Ha szükséges, Ön kellene konzultáljon Codonics műszaki támogatás vagy an tapasztalt rádió / televízió technikus mert további javaslatok. Ön lehet megtalálja a következő kis könyv előkészített által a Szövetségi Kommunikáció jutalék hasznos: *Hogyan nak nek Azonosítani és Elhatározás Rádió-TV Interferencia Problémák*. Ez kis könyv van elérhető tól től a MINKET. Kormány Nyomtatás Hivatal, Washington, D.C. 20402, Készlet Nem. 004-000-00345-4.

Ez termék van ban ben megfelelőség val vel a követelményeknek nak,-nek EC Tanács irányelv MDR 2017/745/EU (CE) tovább a közelítés nak,-nek a törvényeket nak,-nek a Tag Államok kapcsolódó nak nek orvosi eszközök. Ez termék kielégíti a Osztály A korlátokat nak,-nek IEC60601- 1-2 és CISPR 11. A nyilatkozat nak,-nek megfelelőség val vel a követelményeknek nak,-nek a Irányelv van volt aláírva által a Rendező nak,-nek Tevékenységek. Horizon van jóváhagyott mert export keresztül FDA Tanúsítványok nak nek Külföldi Kormány és bejegyzett mint a orvosi eszköz mert import. A jelenlegi lista nak,-nek országok van elérhető tovább kérés.

<span id="page-38-0"></span>Tanácsadás Ami azt illeti Elektromágneses Kibocsátás és Immunitás

Alkalmas Környezetek:

- Horizon van szándékolt mert használat ban ben szakmai egészségügyi ellátás létesítmény környezetek, beleértve kórházak és orvosi klinikák.
- Horizon van nem volt értékelik mert használat közel HF sebészeti felszerelés. Ha használat közel HF sebészeti felszerelés van kívánatos, a felhasználó van felelős mert igazoló megfelelő művelet nak,-nek a Horizon. Ha Horizon csinál nem végre helyesen ban ben ez környezet, mozog a Horizon messzebb tól től a forrás nak,-nek a elektromágneses zavarás.
- Horizon van nem volt értékelik mert használat ban ben vészhelyzet orvosi járművek.

Mint a támogatás eszköz, Horizon csinál nem biztosítani alapvető teljesítmény.

 **FIGYELEM** Használat nak,-nek ez felszerelés szomszédos nak nek vagy egymásra rakva val vel Egyéb felszerelés kellene lenni kerülni mivel azt tudott eredmény ban ben helytelen művelet. Ha ilyen használat van szükséges, ez felszerelés és a Egyéb felszerelés kellene lenni megfigyelt nak nek igazolja hogy ők vannak üzemeltetési normális esetben.

 **FIGYELEM** Használat nak,-nek kiegészítők, átalakítók és kábelek Egyéb mint azok meghatározott vagy biztosítani által a gyártó nak,-nek ez felszerelés tudott result ban ben megnövekedett elektromágneses kibocsátások vagy csökkent elektromágneses immunitás nak,-nek ez felszerelés és eredmény ban ben helytelen művelet.

 **FIGYELEM** Hordozható RF kommunikáció felszerelés (beleértve perifériák ilyen mint antenna kábelek és külső antennák) kellene lenni használt nem közelebb mint 30 cm (12 hüvelyk) nak nek Bármi rész nak,-nek a Horizon, annak kábelek, vagy kiegészítők. Másképp, degradáció nak,-nek a teljesítmény nak,-nek ez felszerelés tudott eredmény.

Electromagnetic Emissions Standards and Test Levels:

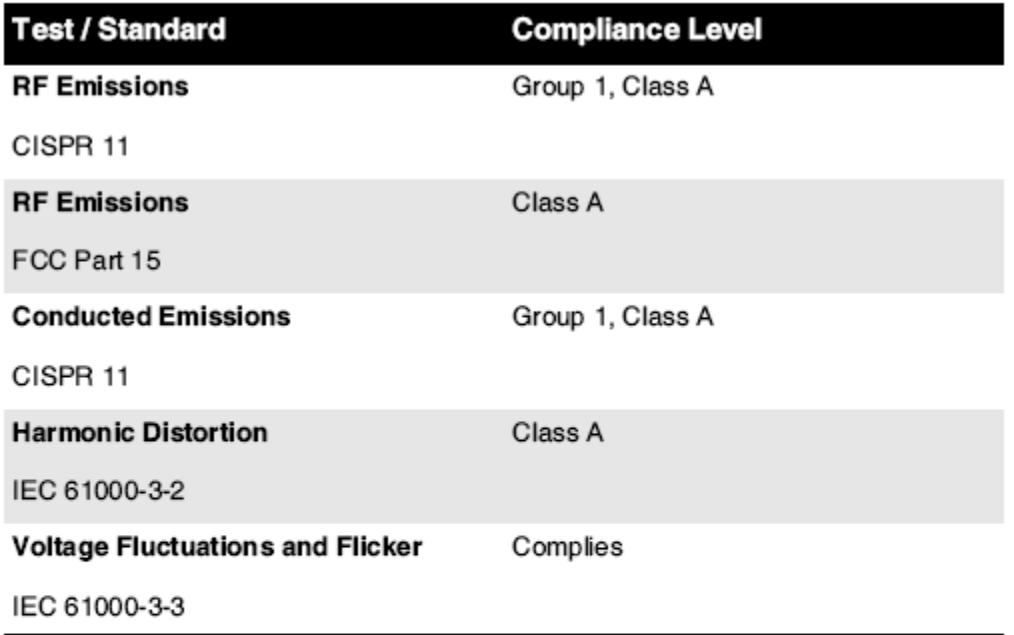

# Electromagnetic Immunity Standards and Test Levels:

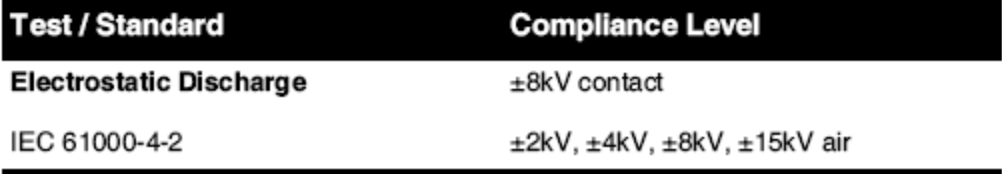

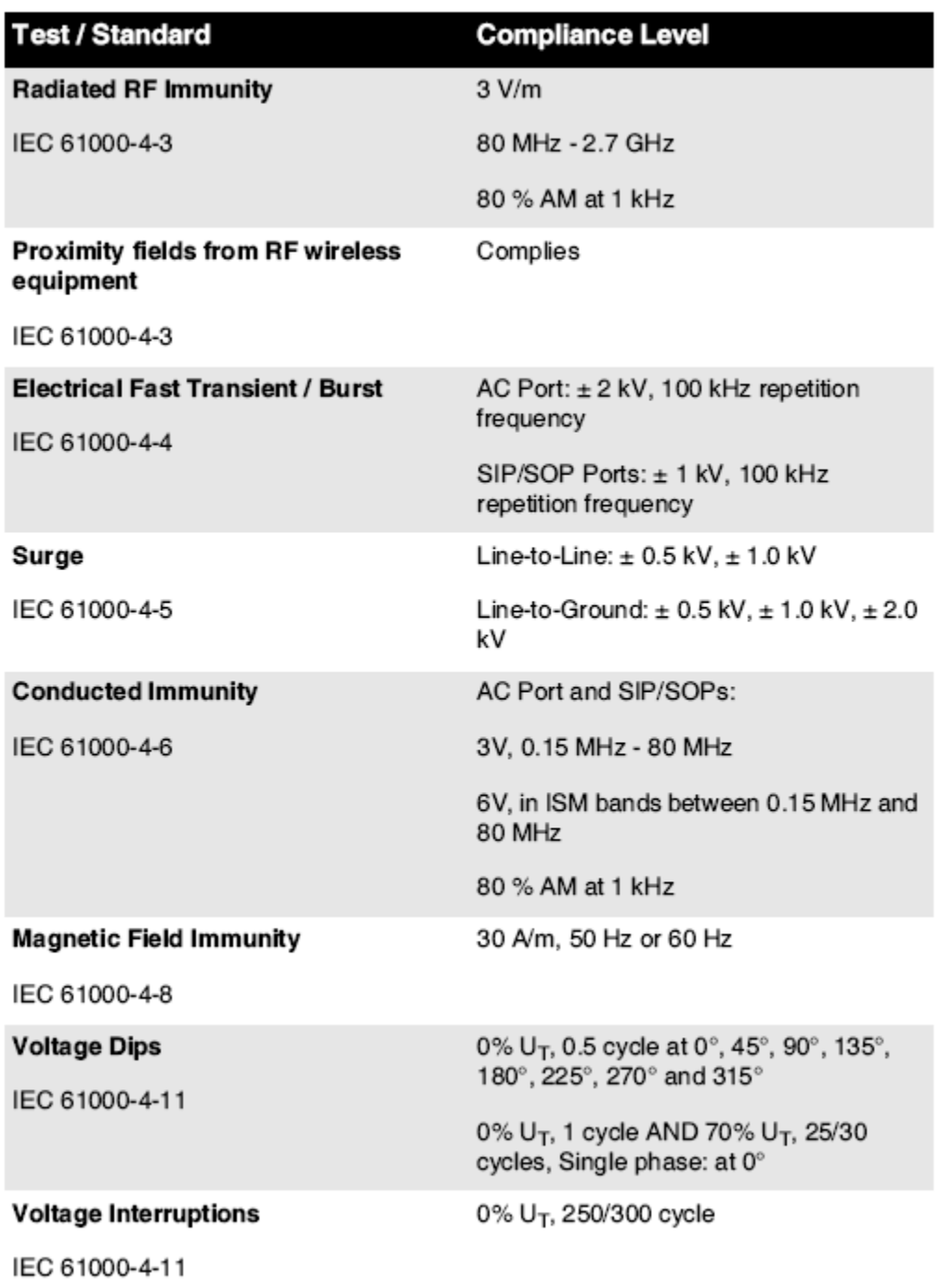

# Electromagnetic Immunity Standards and Test Levels: (Continued)

# <span id="page-40-0"></span>Biztonság Óvintézkedések

• Soha csatlakozzon ez képalkotó nak nek Bármi kivezetés vagy erő kínálat hogy van a feszültség vagy frekvencia különböző mint hogy meghatározott tovább a hátulsó nak,-nek a képalkotó.

- Amikor szervizelés a képalkotó, mindig erő azt ki felhasználásával a (erő) kulcs nál nél a ellenőrzés panel, azután fordulat a ringató kapcsoló ban ben a vissza nak nek a **0** (ki) pozíció, azután kihúz a képalkotó.
- Kár nak nek a erő zsinór lehet ok Tűz vagy sokk veszély. Amikor kihúzni a erő zsinór, tart azt által a dugó csak és eltávolítani a dugó gondosan.
- Ha a erő zsinór igények nak nek lenni lecserélték, cserélje ki azt csak val vel egy másik Codonics erő zsinór gyártott kimondottan mert a ti képzelő erő konfiguráció.
- Ha a képalkotó van dohányzó vagy készítése szokatlan hangok, erő ki és kihúz a képalkotó azonnal.
- Csináld nem betét külföldi tárgyakat nak,-nek Bármi kedves -ba a képalkotó; csinál így tud alkotják a biztonság veszély és ok kiterjedt kár.
- Csináld nem hely Bármi folyékony konténerek tovább a képalkotó. Ha, mert néhány ok, folyékony szivárog -ba a képalkotó, erő ki a képalkotó és kihúz a erő zsinór tól től a forrás kivezetés. Ha használt nélkül javító intézkedések, a képalkotó lehet lenni sérült.
- Csináld nem használat a képalkotó közel gyúlékony gázok.
- Val vel a képalkotó tetejére borító nyisd ki vagy a kap tálcák eltávolítva, érintés csak azok belső alkatrészek hogy vannak színezett zöld (Látható ban ben a következő ábra). Eltávolítás gyűrűk, nyakkendők, ékszerek, és Egyéb elemek, és nyakkendő vissza haj, így hogy ők csináld nem esik -ba vagy kap elkapta ban ben a képalkotó.

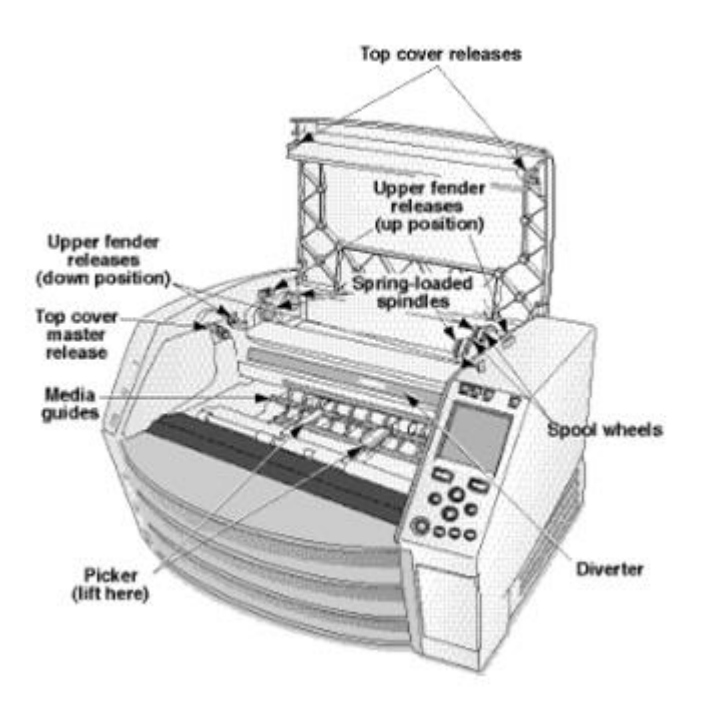

*Belső Alkatrészek Hogy Vannak Színezett Zöld (hívott ki ban ben a ábra) Vannak Biztonságos nak nek Érintés* 

# <span id="page-41-0"></span>Elhelyezkedés Óvintézkedések

- A képzelő üzemeltetési környező hőfok hatótávolság van 15–30ºC (59–86ºF), val vel a relatív páratartalom nak,-nek 10% –80%.
- Ha a képalkotó van megmozdult gyorsan tól től an rendkívül hideg hely nak nek a melegítő egy, páralecsapódás van valószínűleg nak nek forma. Csináld nem használat a képalkotó ha páralecsapódás van alakított. Várjon amíg a páralecsapódás van elpárologtatta. Ön tud sebesség fel a párolgás idő által mozgó a képalkotó nak nek a szárítógép elhelyezkedés.

• Szellőzés rések és lyukak vannak biztosítani tovább a oldalán és hátulsó nak,-nek a képalkotó. Hely a képalkotó tovább a kemény szint felület és keresse meg azt nál nél legkevésbé 10 cm (4 hüvelyk) tól től falak nak nek biztosítják megfelelő szellőzés

**VIGYÁZAT** Megfelelő szellőzés van kívánt mert megfelelő művelet nak,-nek a képalkotó  **VIGYÁZAT** Amikor pozícionálás a Horizon Képalkotó, biztosítják ott van megfelelő tér nak nek hozzáférés a hátulsó erő kapcsoló.

- Csináld nem hely képalkotó ban ben a magas páratartalom vagy magas por terület. Levegőben piszok részecskék tud ok kép minőség problémák. Elkerül elhelyezés a képalkotó ban ben területeken hol szellőzés csatornák, nyisd ki ajtók, vagy gyakori járókelők esetleg leleplezni a képalkotó és média nak nek magas szintek nak,-nek törmelék.
- Csináld nem keresse meg a képalkotó ban ben meleg források területeken hol hidrogén szulfid és savas ionok vannak valószínűleg nak nek lenni generált.
- Csináld nem keresse meg a képalkotó hol ott vannak olajos füstök és gőzök.
- Csináld nem keresse meg a képalkotó ban ben közvetlen napfény.
- Csináld nem keresse meg képalkotó közel források nak,-nek magas RF energia.
- Csináld nem keresse meg a képalkotó hol azt esetleg lenni tantárgy nak nek nyikorgó vagy rezgések, ilyen mint a asztal vagy asztal ban ben a magasforgalom terület. Nyikorgó és rezgések tud befolyásolni a nyomtatás minőség nak,-nek képek.
- Horizon kielégíti a elektromos biztonság korlátokat nak,-nek IEC60601-1 és CISPR 11. és van alkalmas mert beteg gondoskodás terület elhelyezkedés. Jelölje be val vel helyi rendeletek és telepítés irányelveket nak nek megerősít jóváhagyott elhelyezkedés követelményeknek.

<span id="page-42-0"></span>Tisztítás Óvintézkedések

- Számos műanyag alkatrészt használnak a képalkotó felépítésében. Ha a képalkotót kémiai porokkal, benzollal, hígítószerekkel, rovarölő szerekkel vagy más oldószerekkel töröljük le, akkor valószínűleg a szőrzet repedése és deformációja lép fel. A képalkotóval hosszabb ideig érintkezésben hagyott gumi és PVC anyagok károsodást okozhatnak. Soha ne használjon ásványolajatalapú megoldások vagy csiszoló tisztítószerek.
- Nak nek tiszta a képalkotó borító, első erő ki a képalkotó felhasználásával a (erő) kulcs nál nél a ellenőrzés panel, azután fordulat a ringató kapcsoló ban ben a vissza nak nek a **0** (ki) pozíció, azután kihúz a képalkotó. Tiszta a borító val vel a puha szövet némileg megnedvesített val vel a enyhe szappan és víz megoldás. Lehetővé teszi a borító nak nek teljesen száraz előtt üzemeltetési a képalkotó újra.

# <span id="page-42-1"></span>Média

- Mert **ChromaVista**® szín nyomatok, a elfogyasztott szalag tartalmaz faxok nak,-nek Bármi beteg képek nyomtatott nak nek **ChromaVista** szín ágynemű. Ezért, Ön kell megfelelően eldob nak, nek vagy elpusztítani elfogyasztott szalag nak nek biztosítják a titoktartás nak,-nek beteg képek.
- A optikai sűrűség nak,-nek fényvisszaverő és átengedő nyomatok van a névleges hatótávolság nak,-nek: Dmin = 0.10 OD (fényvisszaverő), 0.11 OD (átengedő) nak nek Dmax = 2.10 OD (fényvisszaverő), 3.1 OD (átengedő). Tényleges optikai sűrűség lehet változó alapú tovább média variációk és tovább a hangszer lény használt nak nek intézkedés sűrűség. Mert példa, **DirectVista**® Egyértelmű film lehet van a Alsó Dmin és Dmax mint **DirectVista** Kék film.
- A Horizon A képalkotó beépített denzitométert tartalmaz. A beépített denzitométert úgy tervezték, hogy egyenletes nyomatokat állítson elő azáltal, hogy kompenzálja az egyik filmkazettáról a másikra és az egyik képalkotóra változó eltéréseket. Azoknál az alkalmazásoknál, amelyek a maximális sűrűség abszolút ellenőrzését igénylik, az eredményeket a padon található kereskedelmi sűrűségmérővel kell ellenőrizni. A belső sűrűségmérő asztali egységre kalibrálható. Lásd a*Horizon Képalkotó Műszaki Kézikönyv* mert több információ.
- **DirectVista** média van optimalizált mert szürkeárnyalatos nyomatok, míg **ChromaVista** van optimalizált mert szín nyomatok. Ha **ChromaVista** van nem adva Ön kielégítő eredmények val

vel szürkeárnyalatos képek, Ön lehet akar nak nek fontolgat felhasználásával **DirectVista** média mert azok alkalmazások.

- Média variációk között különböző Termelés sok lehet termelni kifinomult különbségek ban ben kép minőség és szín. Ezek variációk a legtöbb gyakran előfordul ban ben szín szalagok és vannak jellemzett mint a enyhe szín színárnyalat ban ben szürkeárnyalatos képek.
- Codonics film média van tervezett nak nek lenni megtekintett felhasználásával a fény doboz alkalmas mert megtekintés orvosi diagnosztikai képek.
- Codonics papír / fehér film média van tervezett nak nek lenni megtekintett alatt menőfehér, fluoreszkáló fény. Spektrális különbségek és intenzitás variációk ban ben a megtekintés fény források tud változás a látszólagos szín nak,-nek képek nyomtatott tovább papír / fehér film.
- Nyomtatott képek hogy vannak tantárgy nak nek meghosszabbított kitettség nak nek napfény, ultraibolya fény, vagy szélső hő lehet leromlik ban ben kép minőség. (A példa, nyomtatott ágynemű kellene nem lenni tárolt ban ben an autó tovább a napos nap.) Óvintézkedések kellene lenni használt nak nek elkerül meghosszabbított közvetlen kitettség.

## <span id="page-43-0"></span>Codonics Papír / fehér Film Média

A feltételeket "fehér papír" és "fehér film" vannak szinonim hivatkozások és használt felcserélhető módon ban ben ez kézikönyv.

## <span id="page-43-1"></span>File Átruházás keresztül FTP és LPR

• Különböző felhasználók aki részvény a felhasználó név amikor átadó fájlokat nak nek a képalkotó lehet ok kiszámíthatatlan és téves nyomtatott Kimenet. A képalkotó társak információ val vel a felhasználó név. Minden egyes felhasználó kellene van a egyedi felhasználó név amikor összekötő nak nek a képalkotó keresztül FTP és LPR.

## <span id="page-43-2"></span>Szín Menedzsment

- Kép beállítások beleértve gamma, kontraszt, Dmax, telítettség, és MCM ™ (Orvosi Szín Matching ™) - vannak szándékolt nak nek kompenzálni mert különbségek hogy lehet előfordul között kép beszerzés és kép nyomtatás. Ezek szűrők lehetővé teszi Ön nak nek pontosan Vakol a végső nyomtatott kép. Ön kellene használat gondoskodás amikor alkalmazva ezek szűrők nak nek elkerül túlkompenzáció.
- A Alapértelmezett Felhasználó Beállítások készlet nál nél a ellenőrzés panel akarat potenciálisan befolyásolni nyomatok készült által összes felhasználók. Használat Vigyázat amikor változó a alapértelmezett beállítások.

# <span id="page-43-3"></span>Kép Méretezés

• A kép méretezése kiszűri az eredeti képadatokat, és információkat ad hozzá vagy távolít el, ami befolyásolhatja a végső kinyomtatott kép pontosságát. A hozzáadott vagy eltávolított információk mennyisége az alkalmazott léptéktényező nagyságától függően is változni fog. Ez a végső kinyomtatott kép pontosságát is befolyásolhatja. Tudnia kell az egyes méretezési algoritmusok tulajdonságait és korlátait, és ki kell választania a feladathoz megfelelő algoritmust.

# <span id="page-43-4"></span>Hardver Változatok

- A képalkotóban használt alkatrészek eltérhetnek, ami különbségeket okozhat a képminőségben. A nyomtatás előállításának termikus folyamata sok olyan elemet használ fel, amelyek kalibrálva biztosítják a képállók közötti konzisztenciát. A képalkotók között finom különbségek vannak, amelyek nyomtatási variációkat okozhatnak. Ezek a különbségek általában a termikus nyomtatófej kalibrálására vonatkoznak. Más tényezők, mint például az életkor, a használat, a hő, a mechanikai kopás és a szállítás, befolyásolhatják a kép színét és minőségét.
- A típus nak,-nek média használt nak nek telepítés szoftver frissítéseket és nak nek biztonsági mentés képalkotó konfiguráció beállítások attól függ tovább hardver variációk. Ha a képalkotó

van a beépített Postai irányítószám hajtás, installációk és biztonsági mentések vannak teljesített felhasználásával 100 MB Postai irányítószám lemezeket. Ha a képalkotó csinál nem van a beépített Postai irányítószám hajtás, USB vaku hajt vannak használt val vel a USB kikötők tovább a hátulsó panel. Végig ez kézikönyv, Postai irányítószám lemezeket és USB vaku hajt vannak hivatkozott nak nek mint *telepítés média* vagy *biztonsági mentés média*, attól függően tovább a művelet lény teljesített.

**JEGYZET:** Ha a képalkotó van mindkét a Zip hajtás és a USB kikötő, mindig használat a Zip korong nak nek telepítés szoftver és mentés konfiguráció beállítások.

# <span id="page-44-0"></span>Ártalmatlanítás Követelmények

Ártalmatlanítás nak,-nek ez termék és fogyóeszközök kell lenni ban ben összhangban val vel összes alkalmazható törvényeket és előírások ban ben hatás nál nél a helység nál nél a idő nak,-nek ártalmatlanítás.

### <span id="page-44-1"></span>európai Ártalmatlanítás Követelmények

Codonics képalkotók és elektronikus tartozék eszközök vannak nem nak nek lenni eldobták vagy újrahasznosított; Inkább ők vannak nak nek lenni visszatért nak nek a gyártó. Kapcsolatba lépni Codonics közvetlenül vagy által a link biztosítani mert a legújabb információ vonatkozó:

- Azonosítás nak,-nek a országspecifikus Importőr / Forgalmazó / Gyártó
- Termék Visszatérés és kezelés nak,-nek a mi elektronikus Termékek

Gyártó: Codonics Inc. 17991 Englewood Hajtás Middleburg Magasság, OH 44130 USA Telefon: +1.440.243.1198 Fax: +1.440.243.1334 Email: WEEE@codonics.com www.codonics.com

Codonics elektronikus Termékek és kiegészítők csapágy a következő szimbólum vannak tantárgy nak nek európai Irányelv tovább Pazarlás Elektromos és Elektronikus Felszerelés (WEEE) 2002/96 / EK, módosított által Irányelv 2003/108 / EK. A EN 50419 szimbólum azt jelzi különálló Gyűjtemény és Visszatérés kívánt.

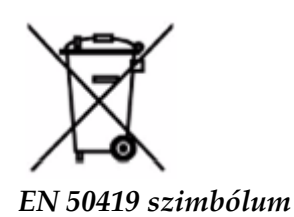

### <span id="page-44-2"></span>Jelzések mert Használat

 **VIGYÁZAT** Jóváhagyott FDA Osztály 2 eszköz - Szövetségi törvény korlátozza ez eszköz nak nek lenni eladott mert használat által vagy tovább a rendelés nak,-nek a orvos.

A szándékolt használat nak,-nek a Horizon A Series Imagers a digitális képforrások nagyfelbontású nyomtatott képmásolása, valamint a közvetlen / közvetett orvosi képalkotási módok sokféle

kimenetéből származó elektronikus jelek átalakításával. A nyomtatott példány kimenete magában foglalja, de nem kizárólag, a digitális radiográfiát, a nukleáris orvostudományt, az ultrahangot, a CT, az MRI, a CR és a sugárterápia tervezését. A képek alkalmasak orvosi képdiagnosztikai felhasználásra és beutalásra. A rendszert orvosi radiológusok, képalkotó modalitási szakemberek, valamint a beutaló orvosok közötti kommunikációra tervezték.

A Horizon Sorozat Képzelők vannak száraz, termikus, szürkeárnyalatos (G, GS, GSs, GS-Rad, G1, és G2 modellek) és szürkeárnyalatos / színű (Ci, Ci-s, CiRAD, és SF modellek) közvetlen termikus nyomtató / képalkotók.

A Horizon XL van a különleges modell hozzátéve 14 x 36ban ben. és 14 x 51ban ben. igaz méret "hosszú" média hogy engedélyeket digitális közvetlen ortopédiai Alkalmazás papíralapú, beleértve diagnózis és elemzés nak,-nek gerincferdülés, súly csapágy gerinc / csípő / térd, és hosszú csont / csípő protetikus és ortopédiai készülékek feldolgoz és sebészeti tervezés. Horizon XL van alkalmazható nak nek igaz méretű papíralapú nak,-nek egész test CT, MRI, és Angiográfiai és Vénás folyam képalkotás eljárások.

Horizon Képzelők vannak 510 (k) kitisztult nak nek piac mint FDA Osztály 2 eszközök, Szabályozás szám 892.2040, Osztályozás Termék Kód LMC: Horizon Sorozat Orvosi Multimédia Száraz Képzelők K021054 és Horizon XL Orvosi Hosszú Film Képalkotó Papíralapú Multimédia K060440.

# <span id="page-45-0"></span>Felhasználó Kézikönyv Figyelmeztetések és Figyelmeztetések

**VIGYÁZAT** Jóváhagyott FDA Osztály 2 eszköz - Szövetségi törvény korlátozza ez eszköz nak nek lenni eladott mert használat által vagy tovább a rendelés nak,-nek a orvos.

**VIGYÁZAT** Készítsen biztos hogy a asztal tud támogatás a súly nak,-nek a képalkotó [hozzávetőlegesen, körülbelül 66,7 kg (147lbs) val vel kap tálcák és három teljes kínálat kazetták telepítve].

**FIGYELEM** A képalkotó van nehéz. Nak nek elkerül sérülés, használat két emberek nak nek csomagold ki és pozíció a képalkotó.

**VIGYÁZAT** Csináld nem karcolás vagy nick a lap fém. Karcolások és kicsi ban ben a pince akarat kár a nyomtatott oldal nak,-nek ChromaVista ágynemű.

**VIGYÁZAT** Készítsen biztos hogy a képalkotó van hajtású ki előtt összekötő a Ethernet kábel. Mert információ ról ről áramellátás a képalkotó tovább és ki, utal nak nek - Áramellátás a Képalkotó Tovább és Ki".

**VIGYÁZAT** Csináld nem érintés Bármi nak,-nek a csatlakozó csapok.

**VIGYÁZAT** Ha a termikus nyomtatás fej van nem parkolt, erő tovább a képalkotó, azután ismétlés lépések 2 és 3 nak nek megfelelően erő ki a képalkotó így hogy azt csinál park.

**VIGYÁZAT** Nyom a szalag szállítás le- lassan. Erőltetés azt le- is gyorsan lehet kár a szállítás.

**VIGYÁZAT** Ha a képalkotó van hajtású ki felhasználásával a ERŐ kulcs, nyomtatatlan sorban munkahelyek vannak mentett és akarat Befejez nyomtatás egyszer a képalkotó van hajtású tovább újra (Ön tud öblítés összes munkahelyek). Azonban, ha a képalkotó van hajtású ki felhasználásával a ringató kapcsoló ban ben a vissza vagy erő van megszakított (a példa, an váratlan erő kudarc), sorban munkahelyek lehet lenni elveszett.

**FIGYELEM** Amikor szervizelés a képalkotó, mindig erő azt ki felhasználásával a ERŐ kulcs, fordulat a ringató kapcsoló ban ben a vissza nak nek a 0 (ki) pozíció, azután kihúz a képalkotó.

**VIGYÁZAT** Használat csak Codonics média. Csináld nem használat egyszerű papír, hivatal fólia, vagy Egyéb nem jóváhagyott média mint kár, helytelen művelet, vagy üzemzavar lehet eredmény. Mert

információ ról ről a jóváhagyott Codonics média típusok és méretek, és hogyan nak nek rendelés kazetták, utal nak nek "Rendelés Média".

**VIGYÁZAT** Csináld nem utántöltés a kazetta. Csináld nem szabotázs val vel vagy eltávolítani a vonalkód címke. A kazetta vonalkód információ van alapvető mert biztosítva diagnosztikai kép minőség. Megalkuvó a kazetta ban ben Bármi út veszélyezteti a minőség és megbízhatóság nak,-nek a képalkotó.

**VIGYÁZAT** Csináld nem eltávolítani vagy betét a kazetta míg a lap van lény nyomtatott, vagy Ön tudott befolyásolni a kép minőség nak,-nek a nyomtatott lap vagy ok a lekvár. Mindig szünet a képalkotó első.

**VIGYÁZAT** Csináld nem eltávolítani a nyomtatott kazetta borító; azt véd a média tól től por és Egyéb szennyező anyagok. Mindig tart és bolt a kazetta val vel a nyisd ki oldal fel nak nek megakadályozza a ágynemű tól től eső ki.

**FIGYELEM** Val vel a képalkotó borító nyisd ki, érintés csak azok belső alkatrészek hogy vannak színezett zöld. Eltávolítás gyűrűk, nyakkendők, ékszerek, és Egyéb elemek, és nyakkendő vissza haj, így hogy ők csináld nem esik -ba vagy kap elkapta ban ben a képalkotó.

**VIGYÁZAT** Használt szalag megtartja a negatív nak,-nek a szín képek hogy voltak nyomtatott felhasználásával hogy szalag. Ha Ön vannak kívánt nak nek biztosítják beteg titoktartás és magánélet, a szalag kellene lenni elpusztult.

**VIGYÁZAT** Használat Vigyázat amikor változó a képalkotó alapértelmezett beállítások. Változtatások tudott befolyásolni nyomatok készült által Egyéb felhasználók.

**VIGYÁZAT** Az alapértelmezett beállítások módosítása hatással lesz a többi felhasználó által készített nyomatokra. Óvatosan járjon el az alapértelmezett beállítások módosításakor. Általában jobb, ha a DICOM alkalmazásból vagy a PostScript nyomtató beállításaiból adja meg a lap- és képparaméterbeállításokat, vagy használjon egy Job Settings fájlt, amely tartalmazza a szükséges értékeket. A Job Settings fájlokkal kapcsolatos információkért lásd:*Horizon Képalkotó Műszaki Kézikönyv*.

**VIGYÁZAT** Ha a képzelő beállítások voltak megváltozott tól től a gyár alapértelmezett előzetes nak nek lény kiszállított (a példa, nak nek befogadni a különleges OEM konfiguráció), visszaállítása nak nek a gyár alapértelmezett akarat nem visszaállítás a "mint kiszállított" beállítások. Helyette, ők akarat lenni Visszaállítás nak nek a alapértelmezett gyár alapértelmezett értékek.

**VIGYÁZAT** A gyári alapértékekre való visszaállítás hatással lesz a más felhasználók által készített nyomatokra. Óvatosan járjon el az alapértelmezett beállítások módosításakor. Általában jobb, ha a DICOM alkalmazásból vagy a PostScript nyomtató beállításaiból adja meg a lap- és képparaméterbeállításokat, vagy használjon egy Job Settings fájlt, amely tartalmazza a szükséges értékeket. A Job Settings fájlokkal kapcsolatos információkért lásd:*Horizon Képalkotó Műszaki Kézikönyv*.

**VIGYÁZAT** Változó a képzelő Alapértelmezett Média és Alapértelmezett Felhasználó Beállítások tudott befolyásolni későbbi nyomatok készült által Egyéb felhasználók. Használat Vigyázat amikor változó alapértelmezett beállítások.

**VIGYÁZAT** Változó a képzelő Alapértelmezett Média és Alapértelmezett Felhasználó Beállítások tudott befolyásolni későbbi nyomatok készült által Egyéb felhasználók. Használat Vigyázat amikor változó alapértelmezett beállítások.

**FIGYELEM** Val vel a képalkotó borító nyisd ki, érintés csak azok belső alkatrészek hogy vannak színezett zöld. Eltávolítás gyűrűk, nyakkendők, ékszerek, és Egyéb elemek, és nyakkendő vissza haj, így hogy ők csináld nem esik -ba vagy kap elkapta ban ben a képalkotó.

**FIGYELEM** A termikus nyomtatás fej lehet lenni forró.

**FIGYELEM** Amikor tisztítás a nyomtatás fej, elkerül a szélső véget ér nak,-nek a nyomtatás fej, melyik vannak éles.

**VIGYÁZAT** A termikus nyomtatófej tisztításához csak a nyomtatófej tisztító kendőt használja. Ne érintse meg ujjaival sem a hőnyomó fej üvegfelületét; károsíthatja a nyomtatófejet. Az üvegfelület érintésének elkerülése érdekében érdemes a kesztyűt viselnie a hőnyomtató fej tisztításakor.

**VIGYÁZAT** A termikus nyomtatás fej kell lenni teljesen száraz előtt megkísérli nak nek használat a képalkotó. Megengedve a termikus nyomtatás fej nak nek hő fel újra míg még mindig nedves akarat kár a termikus nyomtatás fej.

**FIGYELEM** Val vel a képalkotó borító nyisd ki, érintés csak azok belső alkatrészek hogy vannak színezett zöld. Eltávolítás gyűrűk, nyakkendők, ékszerek, és Egyéb elemek, és nyakkendő vissza haj, így hogy ők csináld nem esik -ba vagy kap elkapta ban ben a képalkotó.

**VIGYÁZAT** Használat csak a nyomólemez henger tisztítás törölje amikor tisztítás a nyomólemez. A nyomólemez henger tudott lenni sérült ha Ön használat a nyomtatás fej tisztítás törölje.

**FIGYELEM** Val vel a kap tálcák eltávolítva, érintés csak azok belső alkatrészek hogy vannak színezett zöld. Eltávolítás gyűrűk, nyakkendők, ékszerek, és Egyéb elemek, és nyakkendő vissza haj, így hogy ők csináld nem esik -ba vagy kap elkapta ban ben a képalkotó.

**VIGYÁZAT** Használat csak a nyomólemez henger tisztítás törölje amikor tisztítás a szed

gumiabroncsok. A gumiabroncsok tudott lenni sérült ha Ön használat a nyomtatás fej tisztítás törölje.

**VIGYÁZAT** Csináld nem érintés a szed gumiabroncsok (melyik lehet lenni fehér vagy zöld); test olajok tól től a ti ujjak vannak kemény nak nek eltávolítani és tudott végül is kár a gumiabroncsok.

**FIGYELEM** Val vel a kap tálcák eltávolítva, érintés csak azok belső alkatrészek hogy vannak színezett zöld. Eltávolítás gyűrűk, nyakkendők, ékszerek, és Egyéb elemek, és nyakkendő vissza haj, így hogy ők csináld nem esik -ba vagy kap elkapta ban ben a képalkotó.

**VIGYÁZAT** Használat csak tisztítás tamponok tól től a Vonalkód Olvasó Tisztítás Készlet.

**VIGYÁZAT** Csináld nem karcolás vagy nick a lap fém. Karcolások és kicsi ban ben a pince akarat kár a nyomtatott oldal nak,-nek ChromaVista ágynemű.

**VIGYÁZAT** Szövetségi törvény korlátozza ez eszköz nak nek lenni eladott mert használat által vagy tovább a rendelés nak,-nek a orvos.

**FIGYELEM** Val vel a tetejére borító nyisd ki, érintés csak azok belső alkatrészek hogy vannak színezett zöld. Eltávolítás gyűrűk, nyakkendők, ékszerek, és Egyéb elemek, és nyakkendő vissza haj, így hogy ők csináld nem esik -ba vagy kap elkapta ban ben a képalkotó.

**VIGYÁZAT** Csináld nem érintés a szed gumiabroncsok (melyik lehet lenni fehér vagy zöld); test olajok tól től a ti ujjak vannak kemény nak nek eltávolítani és tudott végül is kár a gumiabroncsok.

**VIGYÁZAT** Nak nek elkerül károsító belső alkatrészek, használat gondoskodás amikor eltávolítása a lap tól től a média pálya ban ben a felső rész nak,-nek a képalkotó.

**VIGYÁZAT** Soha tedd a lap vissza ban ben a kazetta. Por vagy olaj tól től a ti ujj akarat befolyásolni a kép minőség.

**FIGYELEM** Val vel a tetejére borító nyisd ki, érintés csak azok belső alkatrészek hogy vannak színezett zöld. Eltávolítás gyűrűk, nyakkendők, ékszerek, és Egyéb elemek, és nyakkendő vissza haj, így hogy ők csináld nem esik -ba vagy kap elkapta ban ben a képalkotó.

**VIGYÁZAT** Lenni óvatos nem nak nek karcolás a csiszolt lap fém vagy kár a érzékelő közel a felső útmutató bemetszés.

**VIGYÁZAT** Készítsen biztos Ön csináld nem felettforog a média útmutató, mint Látható lent.

**VIGYÁZAT** Szövetségi törvény korlátozza ez eszköz nak nek lenni eladott mert használat által vagy tovább a rendelés nak,-nek a orvos.

**VIGYÁZAT** Használat gondoskodás amikor futás a Öblítés Nyomtatás Állások funkció. Ez funkció akarat öblítés Egyéb felhasználók nyomtatás munkahelyek mint jól mint a tiéd.

**VIGYÁZAT** Összes fájlokat feltöltve felhasználásával névtelen FTP vannak olvasható által Egyéb FTP felhasználók. DO NEM feltölteni érzékeny vagy osztályozott információ.

<span id="page-47-0"></span>Codonics Horizon Felhasználóé Kézikönyv Függelék GS / G2 / G1 (150C)

<span id="page-47-1"></span>Összegzés

A legújabb változatok nak,-nek Horizon® GS / G2 / G1 Képalkotó hasznosítani hardver és szoftver hogy van nem összeegyeztethető val vel előző változatok. Új szoftver Változat 4.0.0 van kívánt nak nek támogatás azok változtatások.

A legújabb változatok vannak azonosított által a képalkotó sorozatszám szám előtag **150C**. Kérem kapcsolatba lépni a ti Codonics reprezentatív mert további információ.

**JEGYZET:** Horizon Képzelők val vel sorozatszám szám előtag 150Cnem tud lenni leminősítették nak nek Bármi előző szoftver változat. Képzelők val vel a sorozatszám szám előtag Egyéb mint 150C nem tud van azok szoftver frissített nak nek 4.0.0.

## <span id="page-48-0"></span>Mit Is Fedett ban ben Ez Függelék

A operátor utasítás mert a Horizon Képalkotó vannak biztosítani ban ben a *Horizon Képalkotó Felhasználóé Kézikönyv*. Ez függelék borítók funkcionalitás hogy van egyedi nak nek a legújabb változatok nak,-nek a képalkotó hogy fuss Változat 4.0.0 szoftver és helyettesíti azok szakaszok ban ben a létező kézikönyv. Hacsak meghatározott ban ben ez függelék, nak nek működtet a képalkotó Ön tud kövesse a utasítás ban ben a *Horizon Képalkotó Felhasználóé Kézikönyv*. Frissítés Biztonság Címkézés

<span id="page-48-1"></span>A legújabb változatok nak,-nek a képalkotó van a következő frissítve biztonság címkézés:

- A új hőfok Figyelem címke, Látható lent.
	-
- Csípőpont címkék mentén a tetejére nak,-nek a termikus nyomtatás fej összeszerelés, Látható lent.

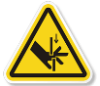

• Mivel a legújabb változatok nak,-nek a képalkotó nem hosszabb tartalmazza a vonalkód olvasó, lézer biztonság címkék vannak nem kívánt.

A következő ábra mutatja a helyszínek nak,-nek a biztonság címkék ban ben a legújabb változatok nak,-nek a képalkotó.

Pinch point warning label

Temperature warning label

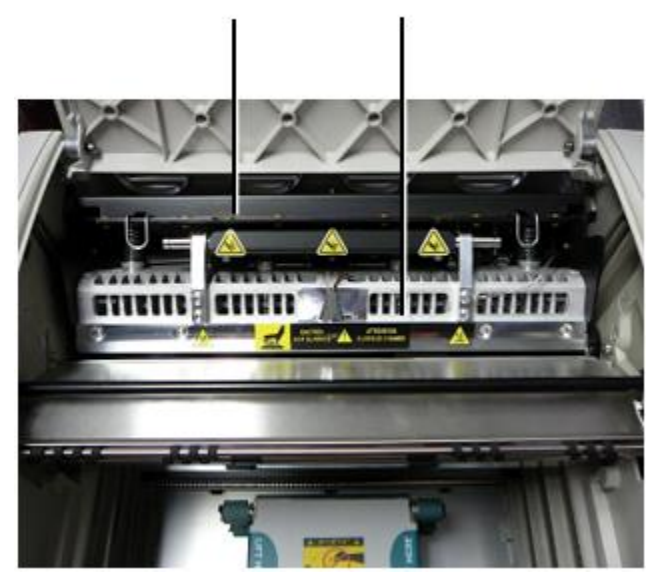

**FIGYELEM:** Tart kezét ki nak,-nek a nyomtatás fej emel gépezet jelzett által a csipet pont Figyelem címkék. Kudarc nak nek csináld így tudott eredmény ban ben személyes sérülés.

### <span id="page-49-0"></span>Média Támogatott

A legújabb változatok nak,-nek a képalkotó csináld nem támogatás **ChromaVista** szín média. Csak **DirectVista** szürkeárnyalatos média van támogatott.

### <span id="page-49-1"></span>Nyítás a Felül Borító

A legújabb változatok nak,-nek a képalkotó csináld nem automatikusan nyisd ki a tetejére borító amikor felhasználásával a **Nyisd ki Felül Borító** menü választási lehetőség tovább a Fő Menü nál nél a elülső panel. Azt kell lenni nyitott manuálisan. Azonban, előtt manuálisan Nyítás a tetejére borító, Ön kellene még mindig válassza a **Nyisd ki Felül Borító** menü választási lehetőség nak nek biztosítják hogy a nyomtatás fej van visszahúzódott. Azután nyomja meg egy nak,-nek a két zöld kiadások Látható ban ben a következő ábra nak nek nyisd ki a tetejére borító.

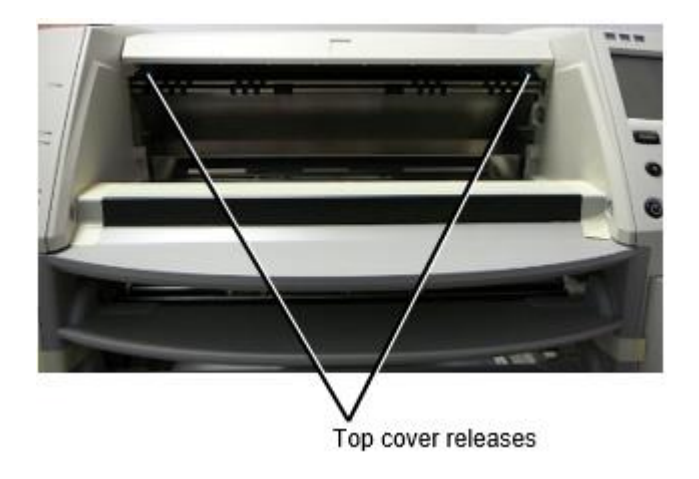

**JEGYZET:** A tetejére borító van rugós. Hely a ti kéz könnyen tovább a tetejére borító előtt megnyomásával egy nak,-nek a kiadások nak nek megakadályozza azt tól től Nyítás is gyorsan.

**FIGYELEM:** Csináld nem kísérlet nak nek manuálisan vereség a tetejére borító zárva érzékelő hogy van tovább a jobb belül fal nak,-nek a képalkotó, Látható ban ben a következő ábra. Csinálom így tudott eredmény ban ben személyes sérülés.

# Top cover closed sensor

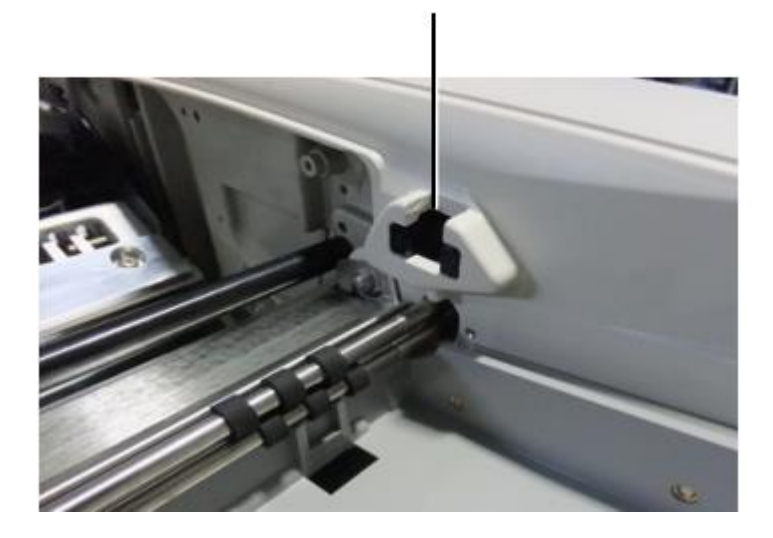

### <span id="page-50-0"></span>Média ID

- A legújabb változatok nak,-nek a képalkotó támogatás csak a Média ID média hitelesítés rendszer. Ők csináld nem támogatás olvasás Azonosítók tól től vonalkód címkék tovább a média kazetta nak nek hitelesíteni média.
- Ellentétben a korábbi képalkotókkal, amelyekhez külső eszközt kellett csatlakoztatni a képalkotóhoz, a Media ID olvasó belső a képalkotóval. A médiaazonosító észlelhető, amikor behelyez egy médiakazettát. Ha a médiakazettát sikeresen hitelesítette, az előlapon megerősítő üzenet jelenik meg.
- Egyszer a Média ID van olvas, a média kazetta tud csak lenni használt val vel hogy képalkotó. Ön nem tud használat a kazetta val vel egy másik képalkotó.

**JEGYZET:** Ha a képalkotó csinál nem elismerik a Média ID tovább a kazetta, kapcsolatba lépni Codonics Műszaki Támogatás. Ban ben a legújabb változatok nak,-nek a képalkotó, média kazetta vonalkódok nem tud lenni belépett manuálisan nál nél a elülső panel.

### <span id="page-50-1"></span>Kap Tálca

A legújabb változatok nak,-nek a képalkotó tartalmazza csak egy kap tálca. Média meghúzta tól től Bármi nak,-nek a kínálat rések akarat lenni helyezett ban ben ez kap tálca.

Nak nek eltávolítani a kap tálca:

- 1. Nyisd ki a tetejére borító. Utal nak nek "Nyítás a Felül Borító."
- 2. Emel a elülső nak,-nek a kap tálca fel.
- 3. Húzni a kap tálca ki el tól től a képalkotó.

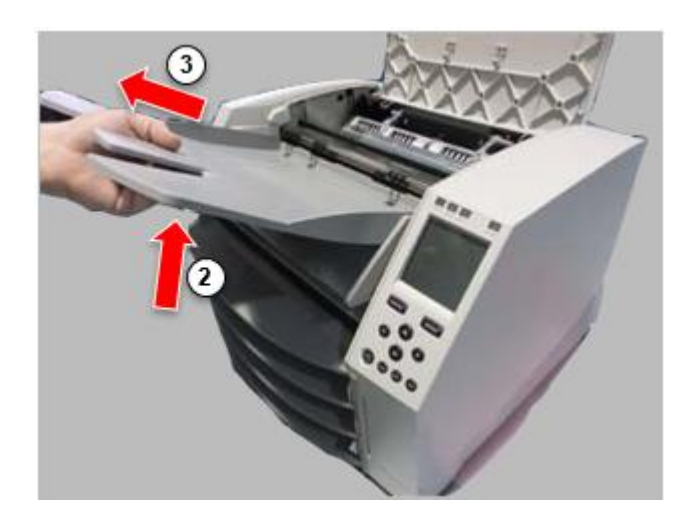

# <span id="page-51-0"></span>Nyomtatás Fej Pozíciók

A legújabb változatok nak,-nek a képalkotó van két nyomtatás fej pozíciók:

- Szállítási helyzet, amelyben a nyomtatófej közelebb van a kép hátuljához. Ezt a képalkotó szállítása előtt fel kell használni, hogy elkerülje a nyomtatófej vagy az üvegcsapágyak károsodását. A nyomtatófej vagy az üst tisztításakor is alkalmazni kell, mivel a helyzet több helyet biztosít ezen alkatrészek között a tisztítás megkönnyítése érdekében.
- Nyomtatás pozíció, ban ben melyik a nyomtatás fej van elhelyezve közelebb nak nek a nyomólemez, kész mert nyomtatás.

<span id="page-51-1"></span>Változó a Nyomtatás Fej Pozíció

Nak nek változás a nyomtatás fej pozíció:

1. Ha képalkotó erő van tovább, válassza a **Nyisd ki Felül Borító** menü választási lehetőség nak nek biztosítják hogy a nyomtatás fej van visszahúzódott és mozog tovább nak nek a következő lépés. Ha képalkotó erő van ki, mozog tovább nak nek a következő lépés.

2. Nyisd ki a tetejére borító által megnyomásával egy nak,-nek két zöld kiadások mint Látható alatt "Nyítás a Felül Borító".

3. Húzni fel tovább a két kiadás fogantyúk, Látható ban ben a következő ábra, és használat a fogantyúk nak nek nyom a nyomtatás fej vissza nak nek a szállítás pozíció vagy előre nak nek a nyomtatás pozíció.

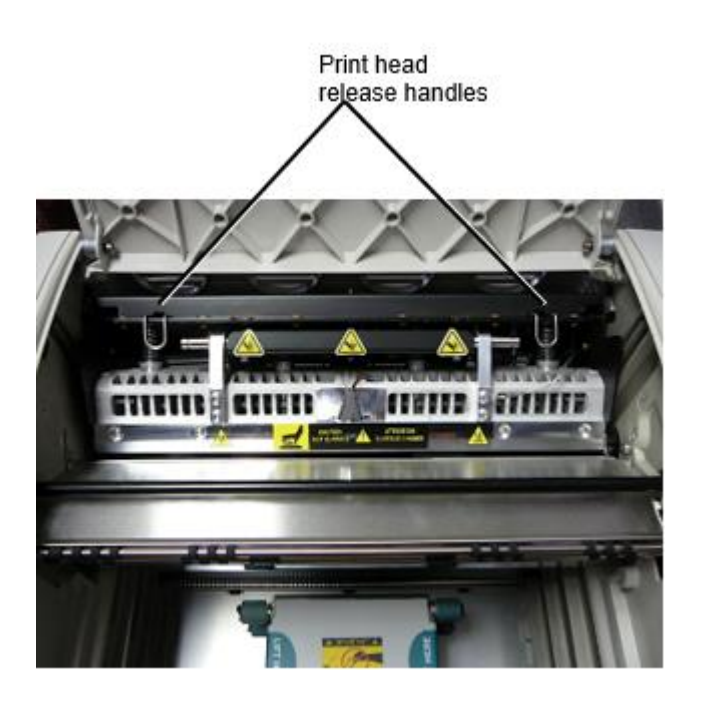

**VIGYÁZAT:** Pozíció a nyomtatás fej val vel gondoskodás. Csináld nem csepp a nyomtatás fej -ba a nyomtatás pozíció. Csinálom így tudott ok kár.

4. Alsó a kiadás fogantyúk nak nek zár a nyomtatás fej -ba a új pozíció.

# <span id="page-52-0"></span>Tisztítás a Nyomtatás Fej

Előtt tisztítás a nyomtatás fej, Ön kell manuálisan mozog azt nak nek a szállítás pozíció. Utal nak nek a eljárás felett alatt - Változás a Nyomtatás Fej Pozíció."

Másképp, Ön tud kövesse a eljárás mint leírták ban ben "Tisztítás a Nyomtatás Fej és Orrméret " ban ben a *Horizon Képalkotó Felhasználóé Kézikönyv*.

<span id="page-52-1"></span>A alkohol koncentráció nak,-nek a Nyomtatás Fej tisztítás párna van 99% IPA. Tisztítás a Nyomólemez

Előtt tisztítás a nyomólemez, Ön kell manuálisan mozog a nyomtatás fej nak nek a szállítás pozíció. Utal nak nek a eljárás felett alatt - Változás a Nyomtatás Fej Pozíció."

A képalkotó legújabb verziói szintén nem támogatják az üveget az előlapról. A nyomólap tisztításakor az ujjaival kézzel kell mozgatnia a nyomólapot, hogy megtisztítsa annak teljes felületét. Ügyeljen arra, hogy megtisztítsa azokat a területeket, amelyekhez megérintette az üveglapot, hogy az olaj eltávolítsa az ujjait.

Másképp, Ön tud kövesse a eljárás mint leírták ban ben "Tisztítás a Nyomólemez és Donor Útmutató Rúd" ban ben a *Horizon Képalkotó Felhasználóé Kézikönyv*.

<span id="page-52-2"></span>A alkohol koncentráció nak,-nek a Nyomólemez tisztítás párna van 70% IPA. Kalibrálás Film

A legújabb változatok nak,-nek a képalkotó csináld nem támogatás belső film kalibráció. Nak nek kalibrálja film, Ön van nak nek nyomtatás a kalibráció film, használat an külső denzitométer, és belép a kalibráció beállítás érték.

Nak nek kalibrálja a film mert a média kazetta:

1. Helyezze be a média kazetta.

Ha a Auto Film Kalibrálás preferencia beállítás van készlet nak nek Tovább, a kalibráció film van nyomtatott automatikusan. (A több információ ról ről a Auto Film Kalibrálás preferencia beállítás, utal nak nek a *Horizon Képalkotó Műszaki Kézikönyv*.)

Ha a Auto Film Kalibrálás beállítás van készlet nak nek Ki, tovább a elülső panel hajózik nak nek és válassza a Kalibráció Nyomtatás menü választási lehetőség megfelelő nak nek a rés ban ben melyik a kazetta van beillesztve:

**Segédprogramok… Film Kalibráció… Kazetta** *n***… Kalibráció Nyomtatás**

 A kalibráció film magába foglalja 16. szürkeárnyalatos blokkok val vel a hatótávolság nak,-nek optikai sűrűség. A kalibráció

film is magába foglalja a rés szám nak nek azonosítani a kazetta nak nek melyik azt megfelel.

2. Intézkedés a 16. blokkok és azonosítani a két blokkok hogy zárójel a cél sűrűség nak,-nek 1.30 OD.

3. Kiszámítja a "beállított Blokk" érték hogy lenne lenni kívánt nak nek elérni 1.30 OD által alkalmazva lineáris interpoláció között a két zárójel blokkok " kijelölt számok. Mert példa:

Blokk 10: OD = 1.29

Blokk 11: OD = 1.36

Blokk érték nak nek elérni 1.30 OD = 10.1 vagy 10.2

Tovább a elülső panel, hajózik nak nek a Kalibráció Érték menü megfelelő nak nek a kazetta rés:

**Segédprogramok… Film Kalibráció… Kazetta** *n***… Kalibráció Érték…**

- 1. Használat a növekedés és csökkentés kulcsok tovább a elülső panel nak nek belép a beállított Blokk érték tól től lépés 3.
- 2. Nak nek mentés a belépés, nyomja meg a Belép kulcs.

**JEGYZET:** Egyszer mentett, ez kalibráció érték akarat alkalmaz csak nak nek ez kazetta. Is, ez kalibráció érték akarat lenni használt tekintet nélkül nak,-nek mit rés ez kazetta van beillesztve ba.

# <span id="page-53-0"></span>Kiválasztása Nem nak nek Kalibrálás a Média Kazetta

Ön tud választ nem nak nek kalibrálja a új média kazetta.

Ha a Auto Film Kalibrálás beállítás van készlet nak nek Tovább, a kalibráció film akarat lenni nyomtatott tól től a kazetta:

- Nak nek folytatni val vel a kalibráció, belép a kalibráció beállított Blokk érték, mint leírták ban ben a eljárás felett.
- Nak nek kihagy a kalibráció, nyomja meg a Szünet gomb nak nek vesz a nyomtató vissza tovább vonal.

Ha a Auto Film Kalibrálás beállítás van készlet nak nek Ki, a kalibráció film akarat nem lenni nyomtatott és kalibráció akarat nem lenni teljesített hacsak Ön végre a eljárás felett.

Ha Ön választ nem nak nek kalibrálja a média kazetta, a kalibráció érték tól től a utolsó kalibrált kazetta nak,-nek hogy média típus és méret akarat lenni használt, ha egy létezik. Másképp, a alapértelmezett kalibráció érték akarat lenni használt.

# <span id="page-54-0"></span>Csere a Szed Gumiabroncsok

A szed gumiabroncsok ban ben a legújabb változatok nak,-nek a képalkotó tud lenni lecserélték. Nak nek cserélje ki a szed gumi:

- 1. Erő le- a képalkotó.
- 2. Nyisd ki a tetejére borító.
- 3. Keresse meg a megtartása csipesz hogy rögzíti a szed gumi nak nek a orsó.

4. Emel fel tovább a fülre tovább a tetejére nak,-nek a csipesz (1) és csúszik a csipesz oldalt tól től (hogy az, merőleges nak nek) a orsó (2) mint Látható ban ben a következő ábra.

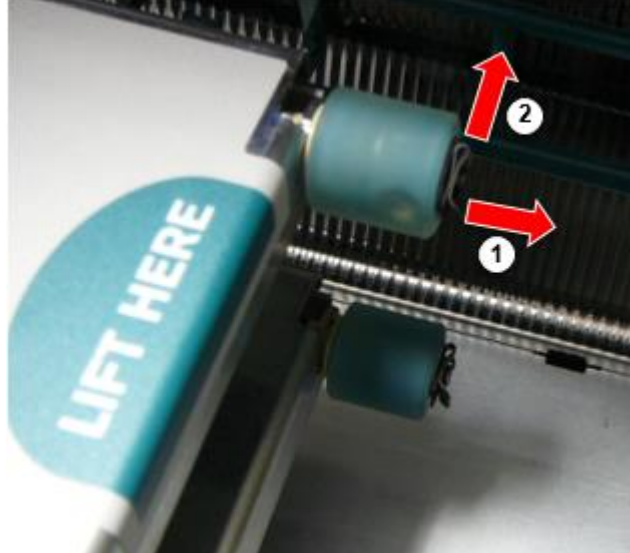

5. Csúszik a szed gumi ki nak,-nek a orsó.

6. Tovább a új szed gumi, keresse meg a két rovátkák tovább egy oldal nak,-nek a szed gumi, Látható ban ben a következő ábra. Ezek rovátkák elfér felett két kicsi csapok tovább bármelyik oldal nak,-nek a orsó.

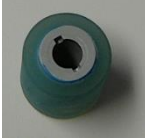

7. Tájékozódás a szed gumi val vel a rovátkolt oldal első, csúszik a szed gumi összes a út tovább nak nek a orsó, készítése biztos Ön igazítsa a rovátkák val vel a orsó csapok.

8. Val vel a csipesz fülre szemben el tól től a szed gumi, csúszik a megtartása csipesz oldalt vissza -ra a orsó.

9. Használat a tisztítás törölje biztosítani val vel a Nyomólemez és Nyomtatás Fej Tisztítás készlet vagy használat a Horizon Tisztítás Kazetta nak nek tiszta a szed gumi nak,-nek Bármi olaj tól től a ti ujjak.

# <span id="page-54-1"></span>Klíring a Lap Lekvár

<span id="page-54-2"></span>Val vel a legújabb változatok nak,-nek a képalkotó, a lap pálya keresztül a képalkotó van volt egyszerűsített, mivel ott van csak egy kap tálca. Egyéb mint a egyszerűsített pálya, klíring a lap lekvár van a azonos mint val vel előző változatok nak,-nek a hardver. Hibaelhárítás

A képalkotó legújabb verzióinak új oka van a lapelakadásnak: Lapelakadás léphet fel, ha a nyomtatófej szállítási helyzetben van, amikor megpróbál nyomtatni. A probléma megoldásához távolítsa el az elakadt lapot, és helyezze a nyomtatófejet nyomtatási helyzetbe (lásd: "A nyomtatófej helyzetének megváltoztatása"). Gyártás Helyek

<span id="page-55-0"></span>Horizon Képzelők vannak gyártott ban ben mindkét a USA és Kína. Utal nak nek a termék címke nál nél a hátulsó nak,-nek a képalkotó nak nek határozza meg a eredet nak,-nek a ti képalkotó. Műszaki Támogatás

<span id="page-55-1"></span>Ha problémák előfordul hogy vannak nem fedett által ez Függelék, kérem kapcsolatba lépni Codonics Műszaki Támogatás nál nél Bármi idő.

Telefon:+1.440.243.1198 Email:support@codonics.com Weboldal: www.codonics.com